## **New Teacher Orientation**

#### Technology - August 19, 2020

and the same

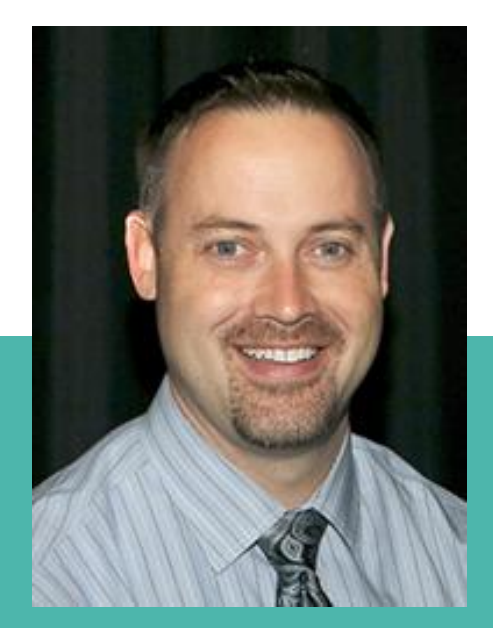

**Chief Technology Officer Matthew Flood [matthew.flood@gccisd.net](mailto:matthew.flood@gccisd.net)**

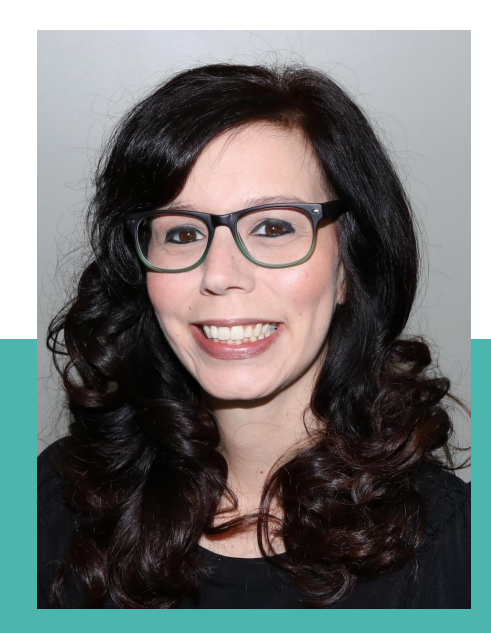

**Administrative Assistant Brandi Ray [brandi.ray@gccisd.net](mailto:brandi.ray@gccisd.net)**

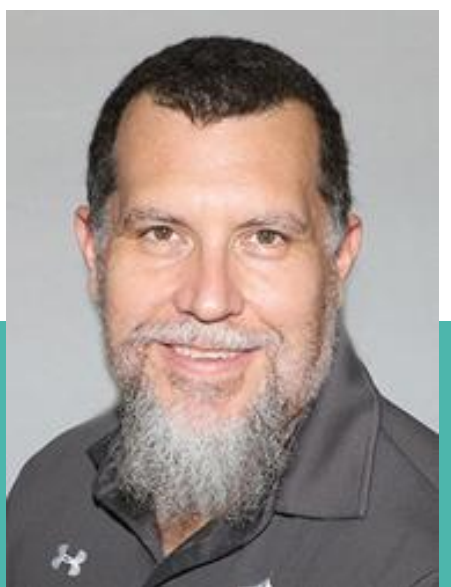

**Director of Technology Services Kevin Billings [kevin.billings@gccisd.net](mailto:kevin.billings@gccisd.net)**

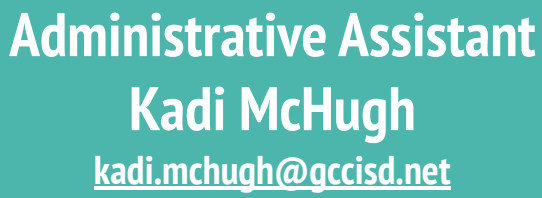

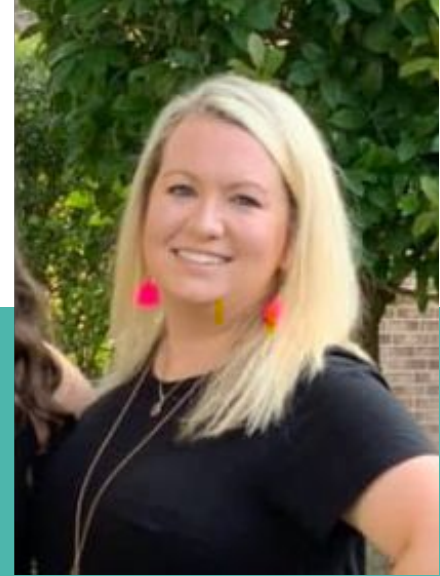

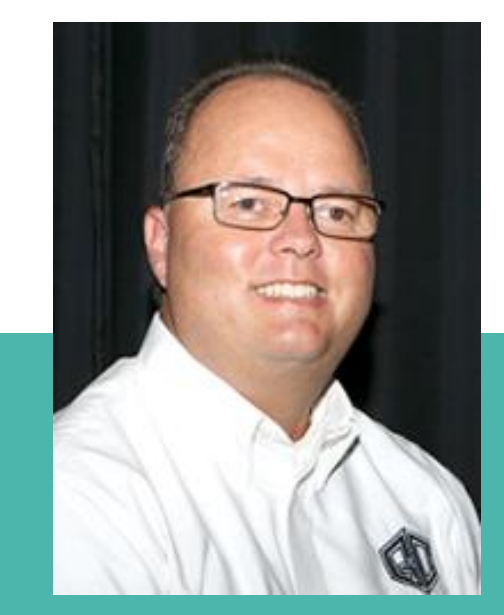

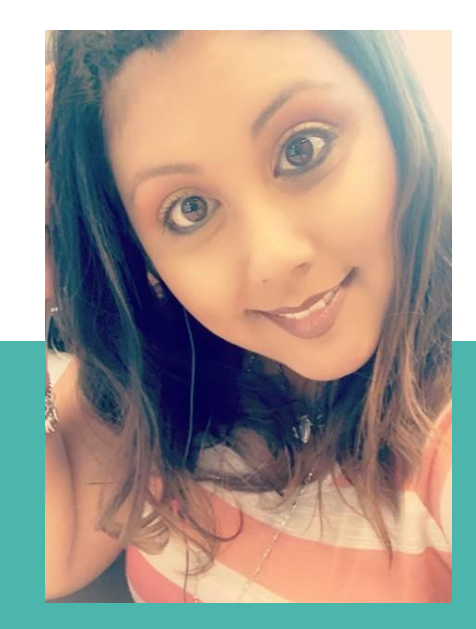

#### **Director of Educational Technology Steve Koester [steve.koester@gccisd.net](mailto:steve.koester@gccisd.net)**

**Administrative Assistant Mary Chapa [mary.chapa@gccisd.net](mailto:mary.chapa@gccisd.net)**

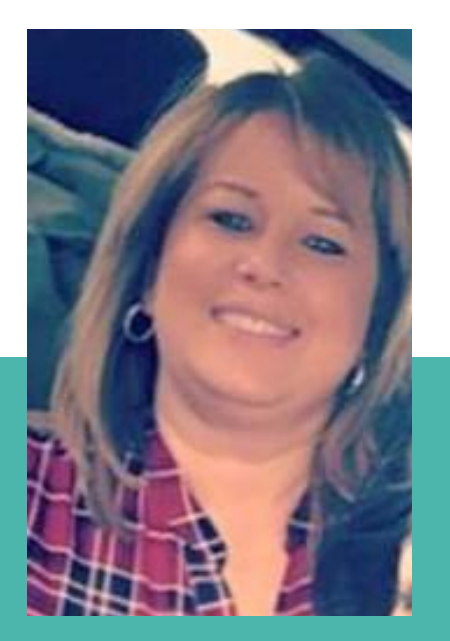

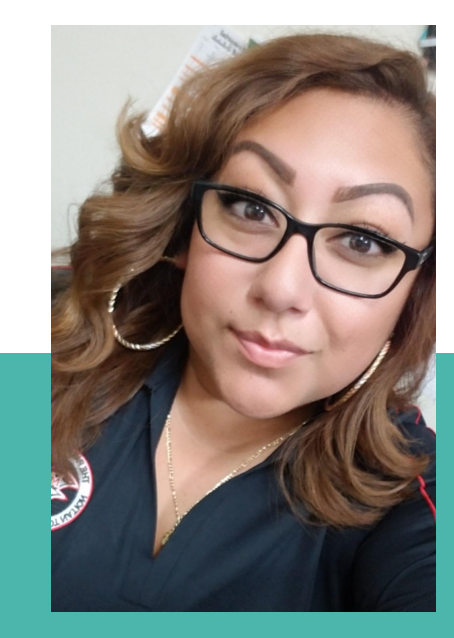

**Support Specialist & Helpdesk DeeAnne Fagala [deeanne.fagala@gccisd.net](mailto:deeanne.fagala@gccisd.net)**

#### **Administrative Technology Trainer Vanessa Arredondo [vanessa.arredondo@gccisd.net](mailto:vanessa.arredondo@gccisd.net)**

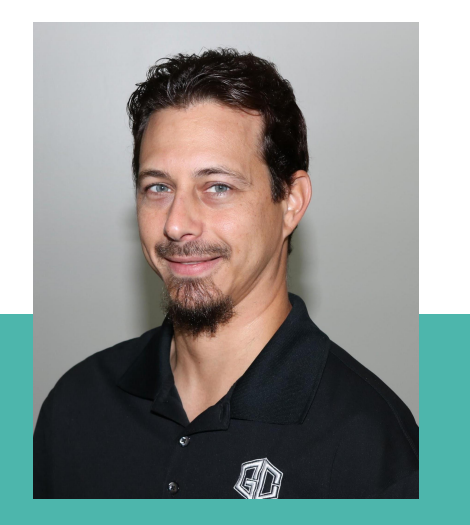

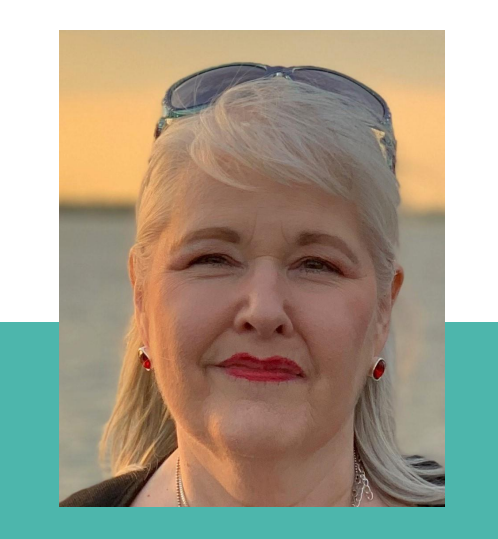

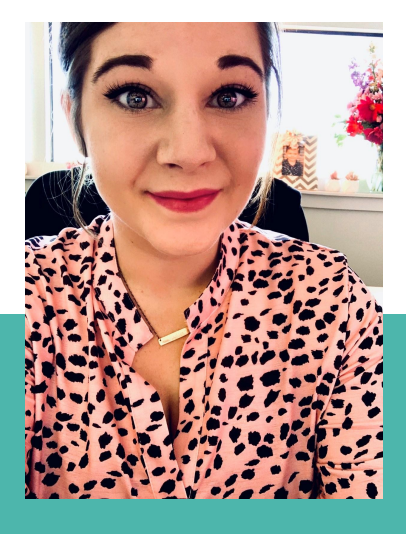

**Data Analyst Michael Samuelson [michael.samuelson@gccisd.net](mailto:michael.samuelson@gccisd.net)**

**Data Analyst Katherine Zeagler [katherine.zeagler@gccisd.net](mailto:katherine.zeagler@gccisd.net)**

**Data Analyst Daisy McClellan [daisy.mcclellan@gccisd.net](mailto:daisy.mcclellan@gccisd.net)**

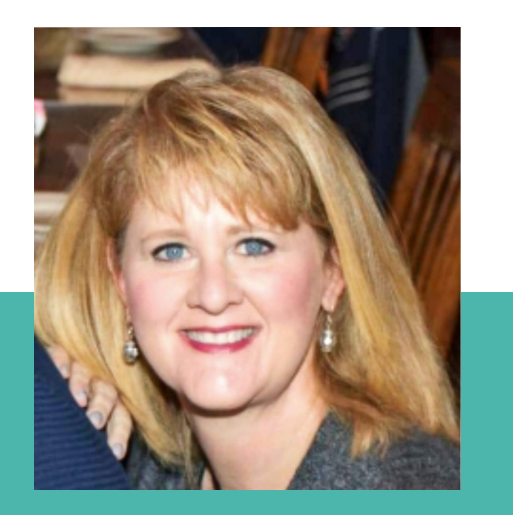

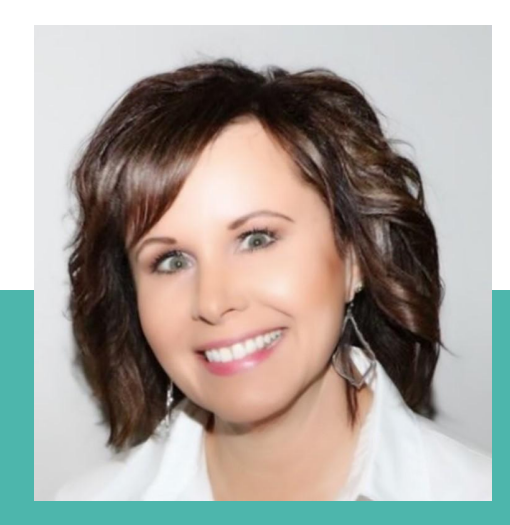

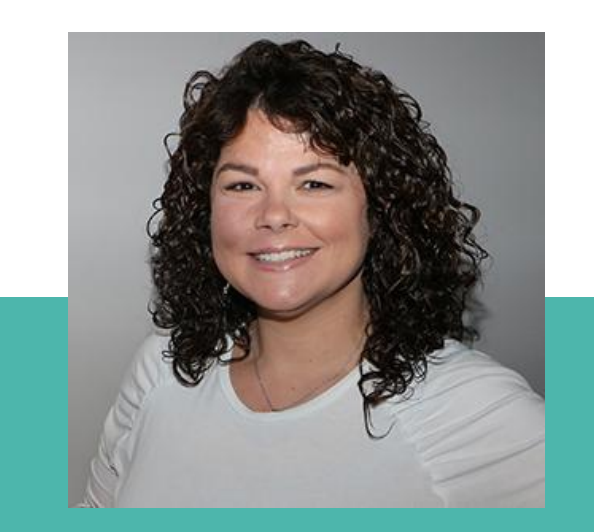

**Elementary Ed Tech Specialist Laurinda Glenn [laurinda.glenn@gccisd.net](mailto:laurinda.glenn@gccisd.net)**

**Jr. High Ed Tech Specialist Regina Rogers [regina.rogers@gccisd.net](mailto:regina.rogers@gccisd.net)**

**High School Ed Tech Specialist Lori Roberts [lori.roberts@gccisd.net](mailto:lori.roberts@gccisd.net)**

## **2019 Bond Updates**

- **Teacher & Presentation Stations Replacement**
- Interactive Whiteboards
- **Replace Elementary and Junior High Mobile Devices**
- Add Elementary and Junior High Mobile Devices
- Computer Lab and Library Technology Replacement
- Administrative Computer Replacement
- **Network Cabling Replacement**
- Network Infrastructure Replacement Phase 1

## **GCCISD Network/Security**

- [Employee Handbook](https://www.gccisd.net/upload/page/0030/docs/2019.2020EMPHNDBK.pdf) (pgs. 39-46)
- Cyber Security
	- Windows Button
	- Ctrl+Alt+Del
	- Enter Password
	- Click OK

•Press Ctrl-Alt-Del all at once •Select Lock Computer OR

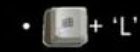

Your computer will be locked and no one can access it until you enter your password

#### **Out of District Emails**

CAUTION: This email originated from outside of the organization. Do not click links or open attachments unless you recognize the sender and know the content is safe.

## **KnowBe4**

- KnowBe4 is a district simulated phishing email test.
- These tests will be an ongoing initiative to improve the way we look for and report phishing emails.
	- You may receive up to two simulated emails each month.
- If you report these emails using the Phishing Alert Report Button, you will get a message indicating that you have passed the test.
- If you click on the link or open the attachment in the simulated email, you will fail the test.
	- Those that fail the test will soon be assigned additional training, from KnowBe4, to help you recognize and report suspicious emails.

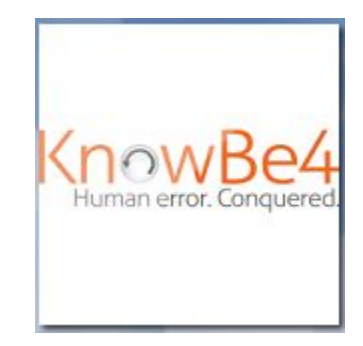

## **KnowBe4**

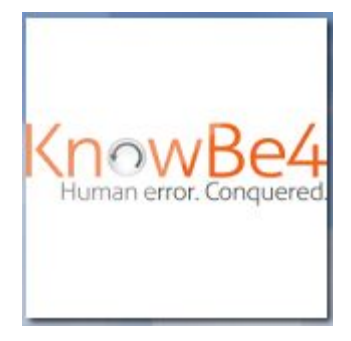

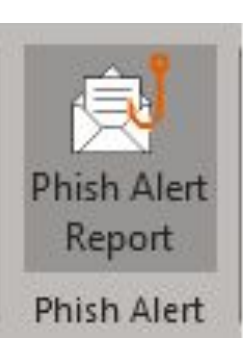

• [How to Login to the KnowBe4](https://www.smore.com/1bs3f) [App](https://www.smore.com/1bs3f)

● [How to use the Phish Alert](https://www.smore.com/p0bsm) [Report Button](https://www.smore.com/p0bsm)

## **My GC Portal**

#### [My GC Portal - my.gccisd.net](http://my.gccisd.net)

- How to Reset District Password with Questions
- Different workspaces
- Accessing G: Drive from Home
- Accessing S: Drive from Home

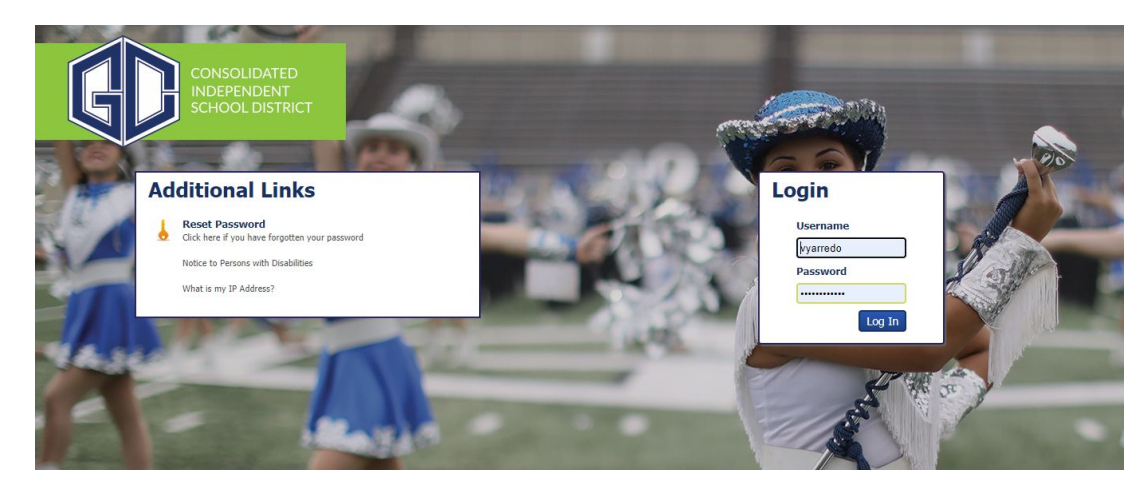

## **My GC Portal**

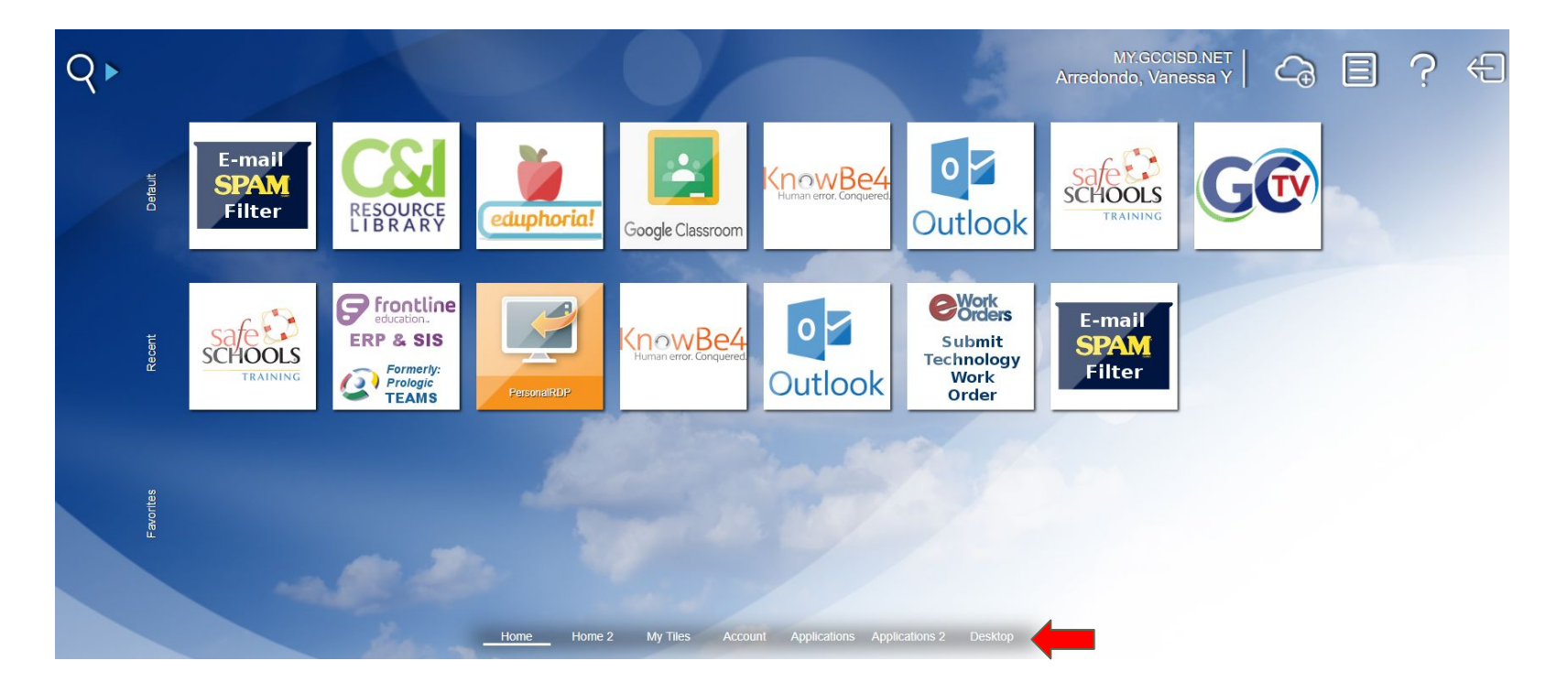

## **My GC Portal**

#### Desktop Options **Desktop Options**

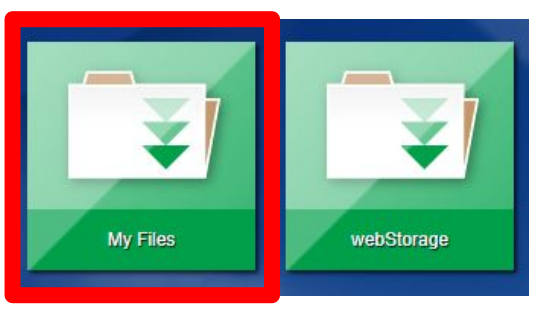

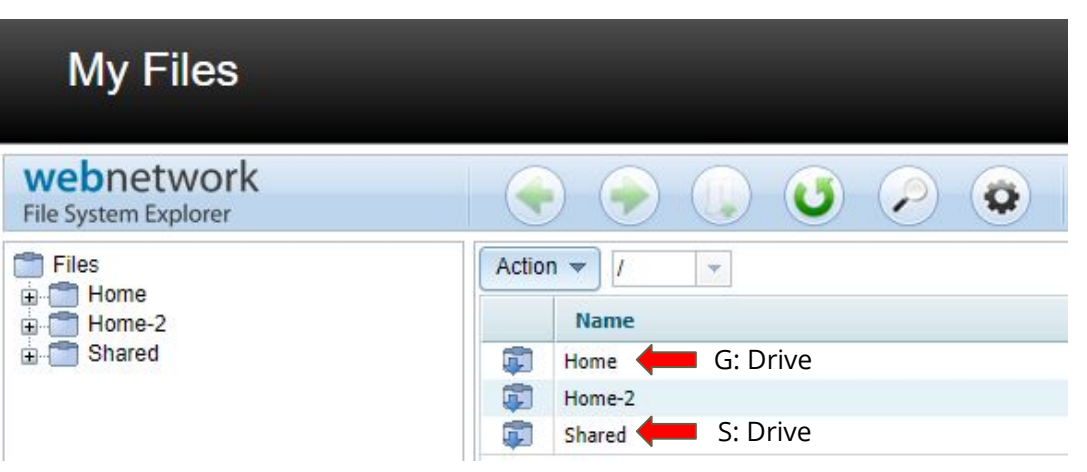

## **TEAMS - Employee Service Center**

#### [Employee Service Center](https://www.smore.com/j6amx)

- How to Access Employee Service Center
- My Personal Information
- Leave Balances
- **My Absence Reporting**
- My Time Card
- My Employment Records
- How to Request an Employee Transfer
- **My Payroll Information**
- **My Travel**

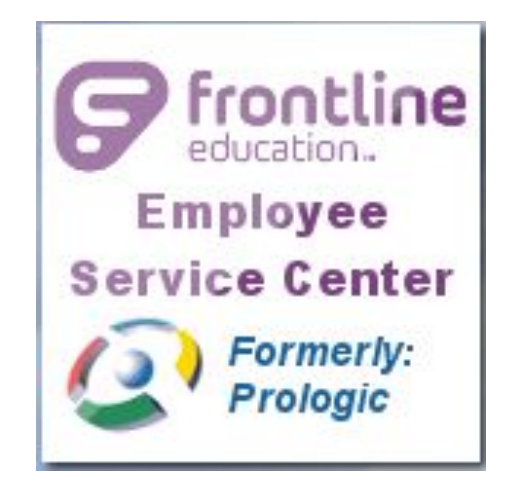

## **Customer Service - Knowledge Base**

#### [Knowledge Base](https://schools.gccisd.net/page/tms.tutorials)

## **Knowledge Base**

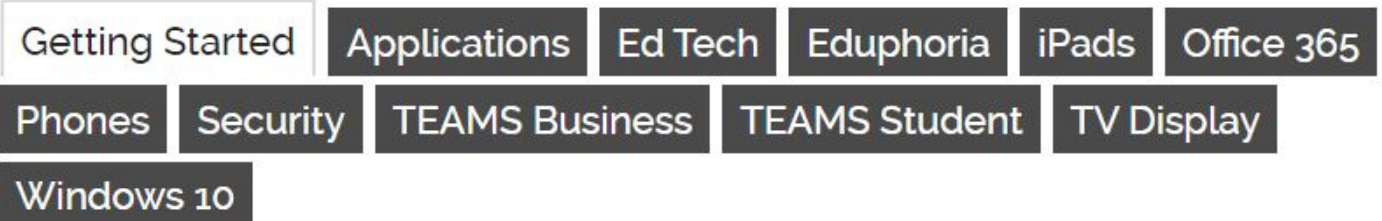

#### **Welcome to GCCISD!**

Every position within GCCISD depends in some way on technology. The following link will take you to a Smore. with some helpful explanations and instructions on how to access district technology resources.

Welcome to GCCISD Technology - Getting Started

## **Customer Service - Requesting Service**

#### [Submitting a Technology Work Order](https://goosecreek.eworkorders.com/servicecatalogue.asp?s=1)

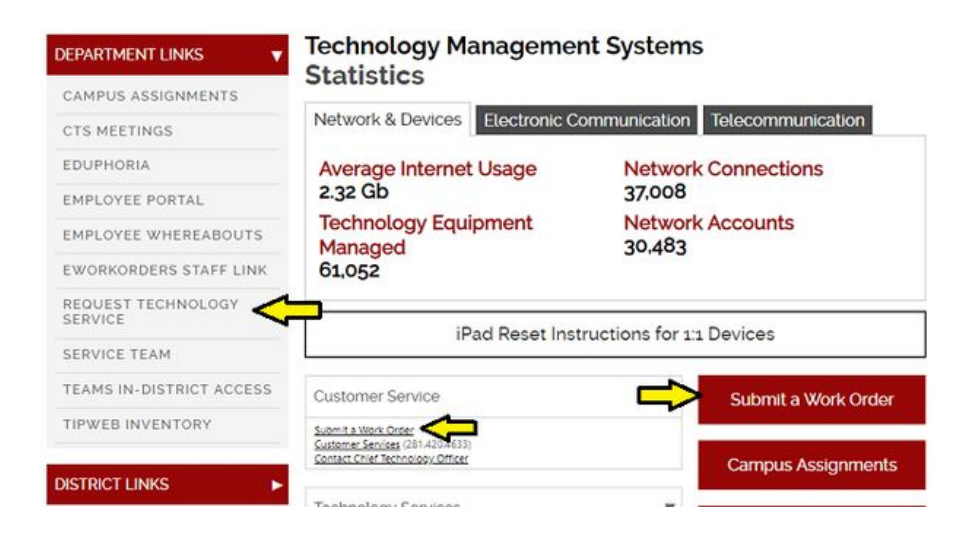

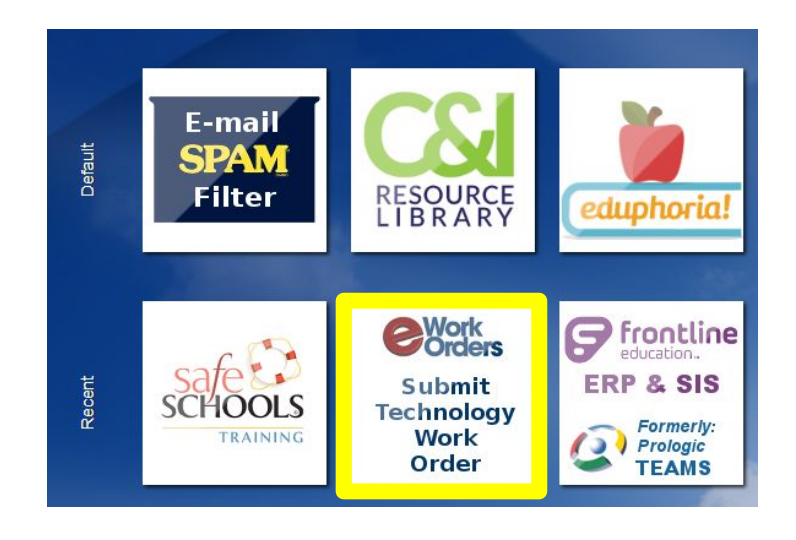

## **Customer Service - Requesting Service**

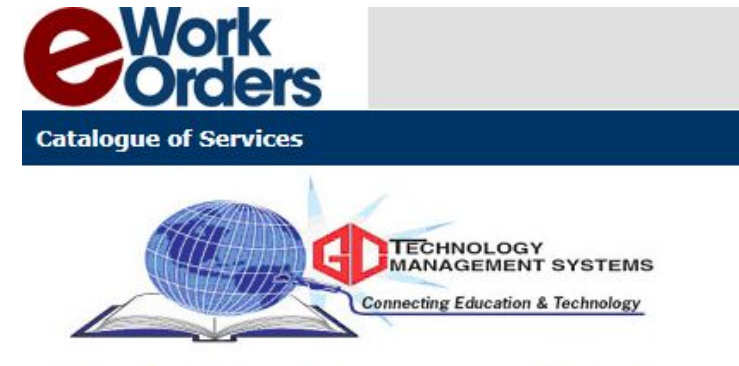

#### **Technology Management Systems**

- 1- Service Request
- 2- Security Access
- 3- Technology Quote/Order
- 4- Training Request
- 7- iPad App Request

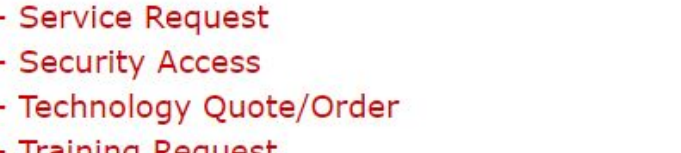

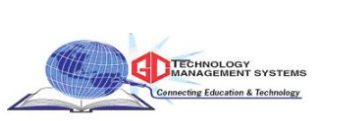

#### 1- Service Request

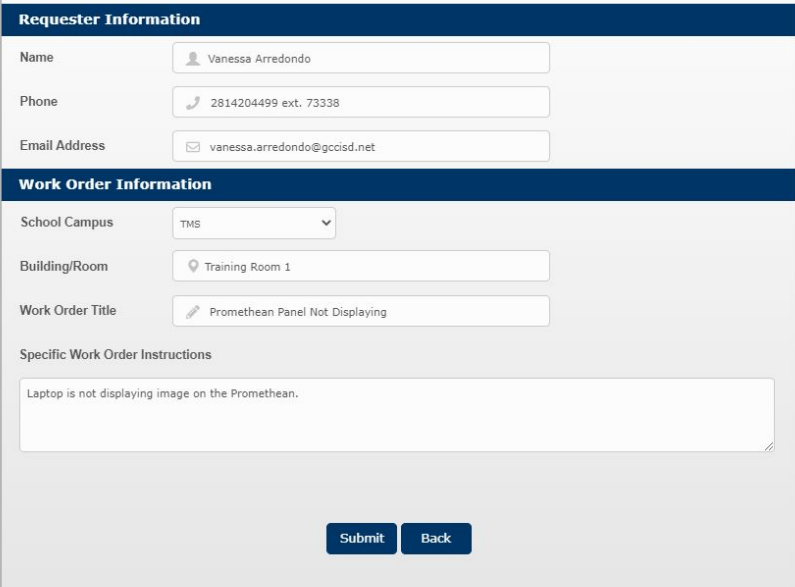

Click here to look up your service requests.

## **Customer Service - Service Level Agreement**

#### [Service Level Agreement](https://schools.gccisd.net/upload/page/1317/docs/TMS%20Service%20Level%20Agreement.pdf)

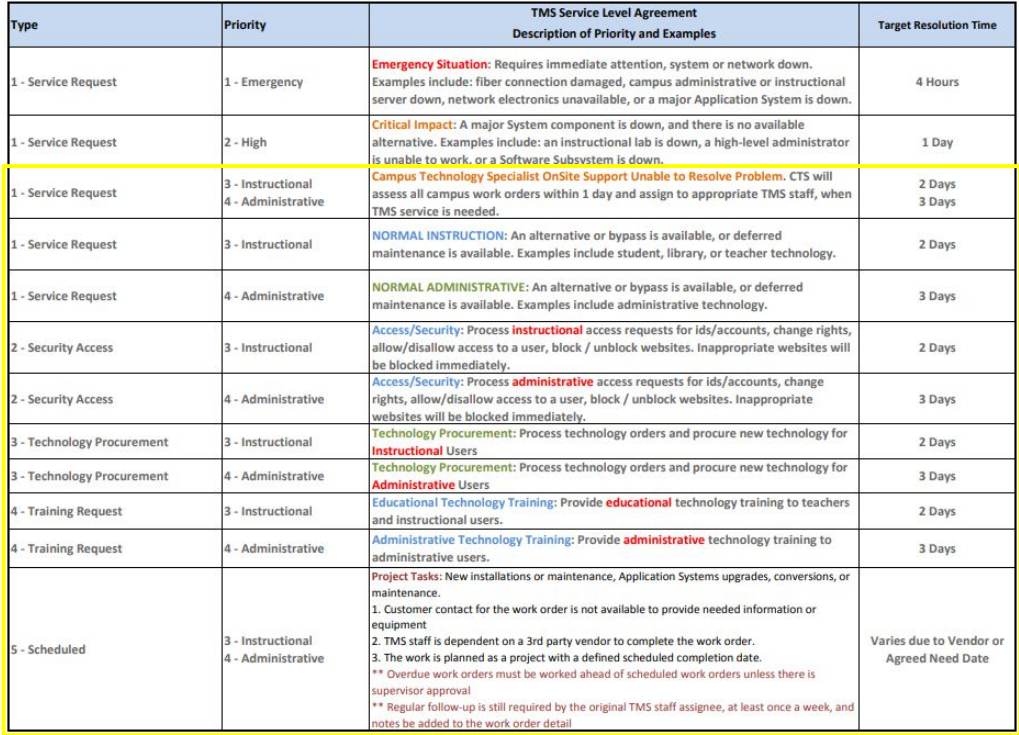

## **Customer Service - Service Teams**

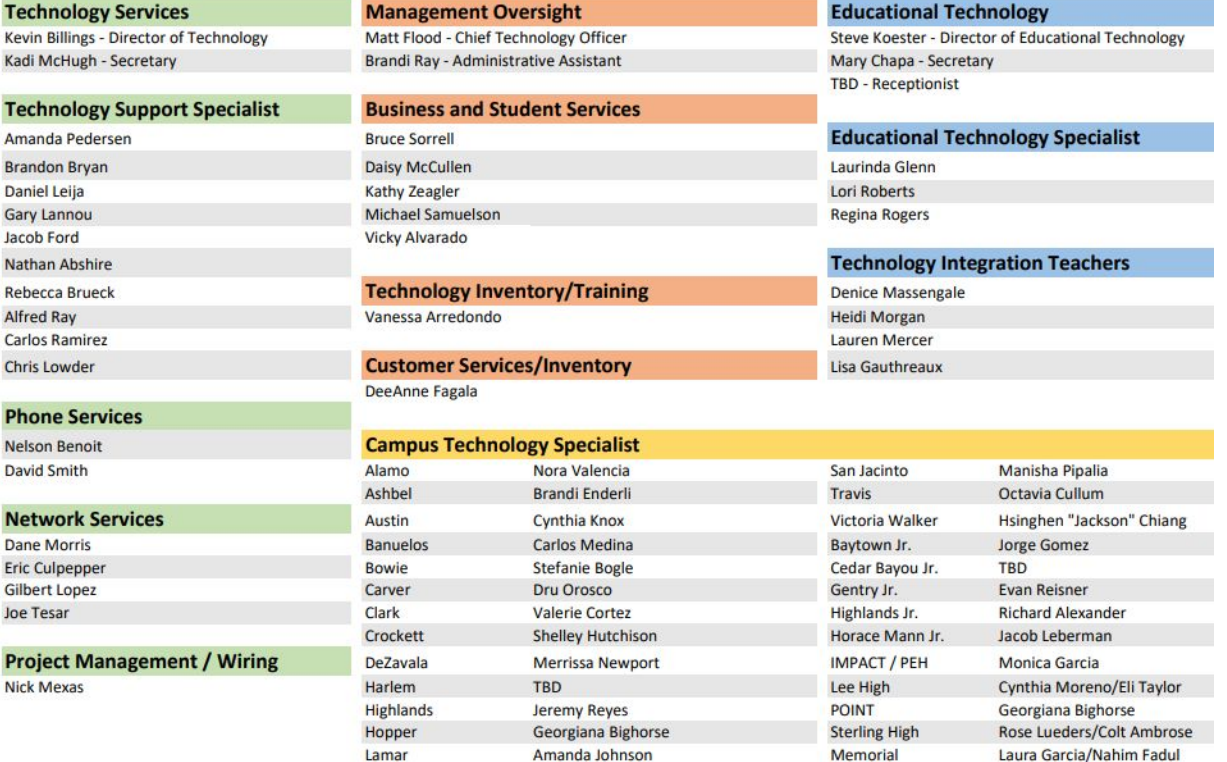

## **Phone Services - District Email**

#### [Adding your district email to your cell phone](https://www.smore.com/z2f5d)

Step 1: Download Microsoft Outlook email and district from your app store Step 2: Enter your district password for your Office 365 account

Google play

Step 3: Enter verification code sent to your text messages to finish setup and view email

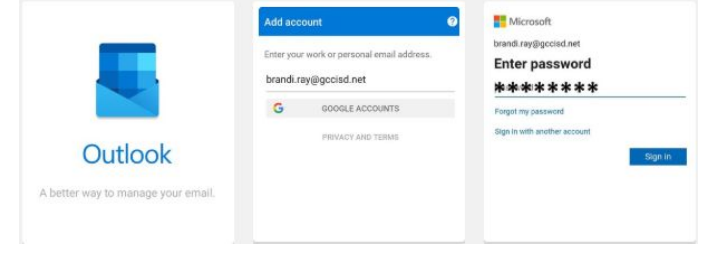

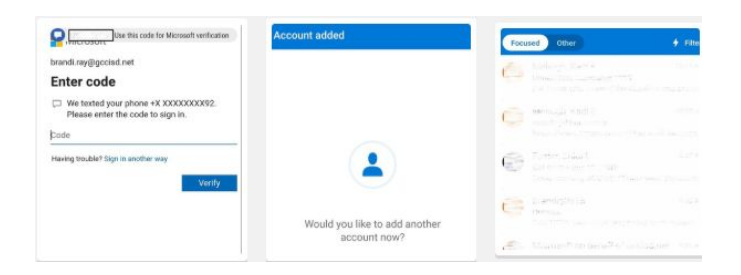

#### **Web Link for Cell Phone Download**

**Apple [iPhone & iPads](https://www.smore.com/qv9ws) [Android Phones & Tablet](https://www.smore.com/yunx2)**

## **Phone Services - Cisco Jabber**

#### [Cisco Jabber](https://www.smore.com/213da-cisco-jabber?ref=my)

Step 1: Login with your short username@gccisd.net and district password

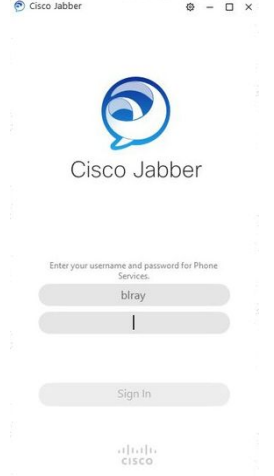

#### Step 2: Accept **Certificate**

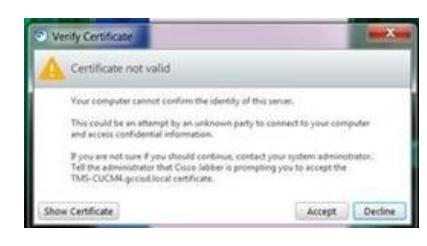

#### Step 3: Default your phone for phone calls

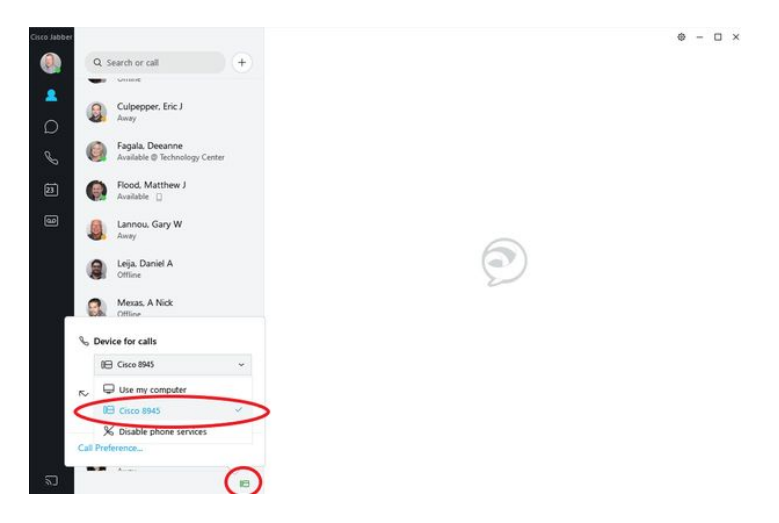

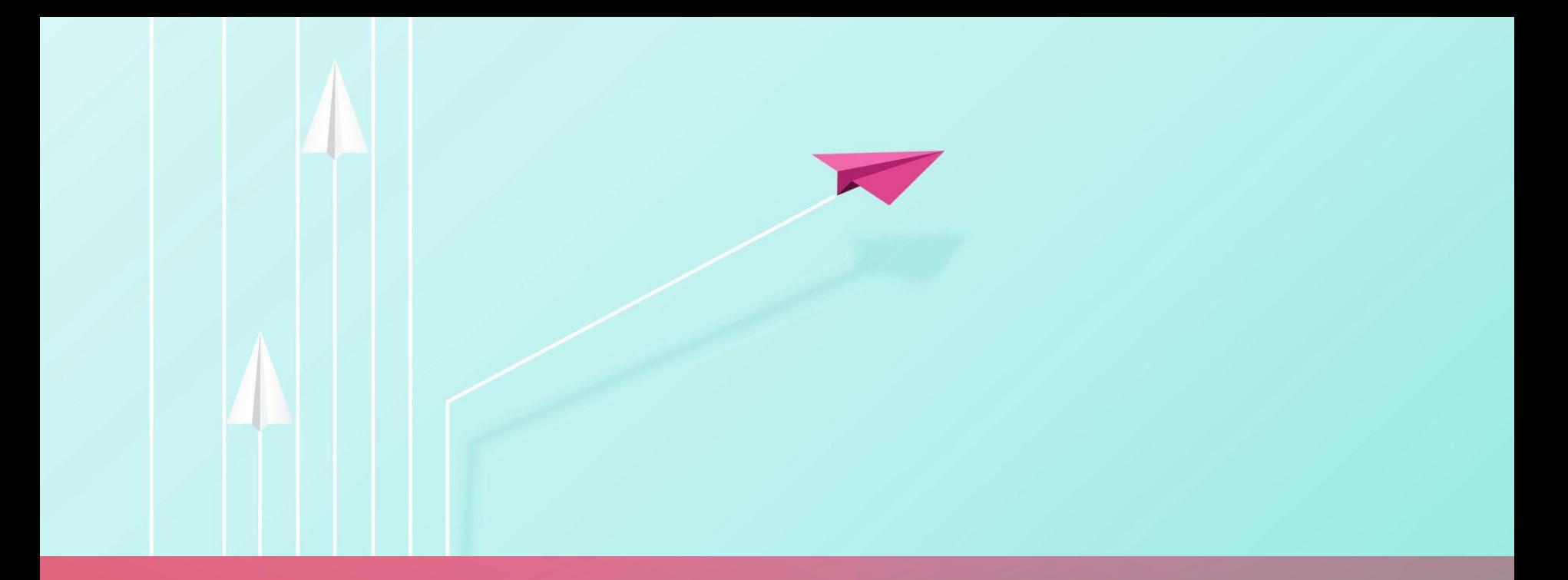

#### FRONTLINE GRADEBOOK

2020-2021 NEW TEACHER ORIENTATION

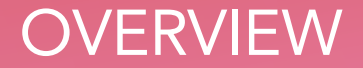

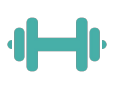

Categories: Weights of **Assignments** 

Setting up your Gradebook Uniform Grading Guidelines

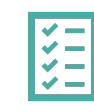

Assignments

Must be unique How to copy assignments

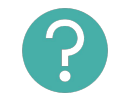

Conduct: how and where

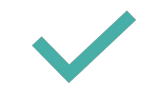

Post vs. finalize Linking Course **Sections** 

#### **CATEGORIES**

- **•** Major
	- Unit
	- Projects
	- Presentations
	- Lab Reports
	- CBAs
	- Book Reports
- **•** Non-Major
	- Classwork
	- Short Quizzes
	- Lab Reports
	- Projects
	- Vocabulary Test
- **•** Homework
	- Elementary: Can only be 10%
	- Jr High and High School: cannot be more than 20%

- Minimum of 3 major grades for 3<sup>rd</sup>-12<sup>th</sup> per grading period.
- Minimum of 2 major grades for 1<sup>st</sup>-2<sup>nd</sup> per grading period

• Minimum of 6 non major grades for 3rd-12th per grading period

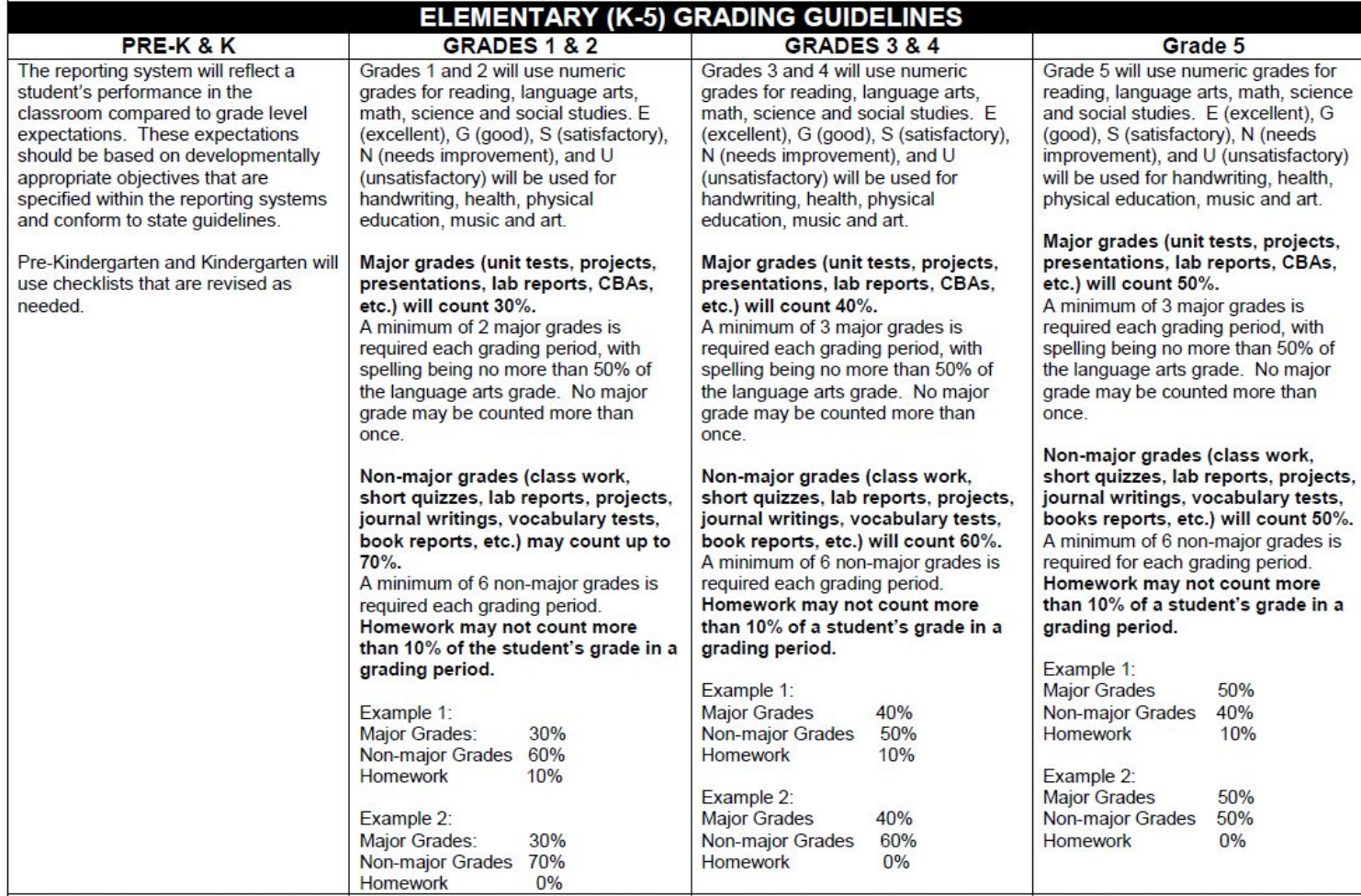

. Teachers must update students' grades in TEAMS grading system at minimum once each week. This process will allow parents/guardians to have an accurate indication of their child's progress.

• The academic grade is not tied to discipline.

Special education students' grading may be modified by ARD Committee decision.  $\bullet$ 

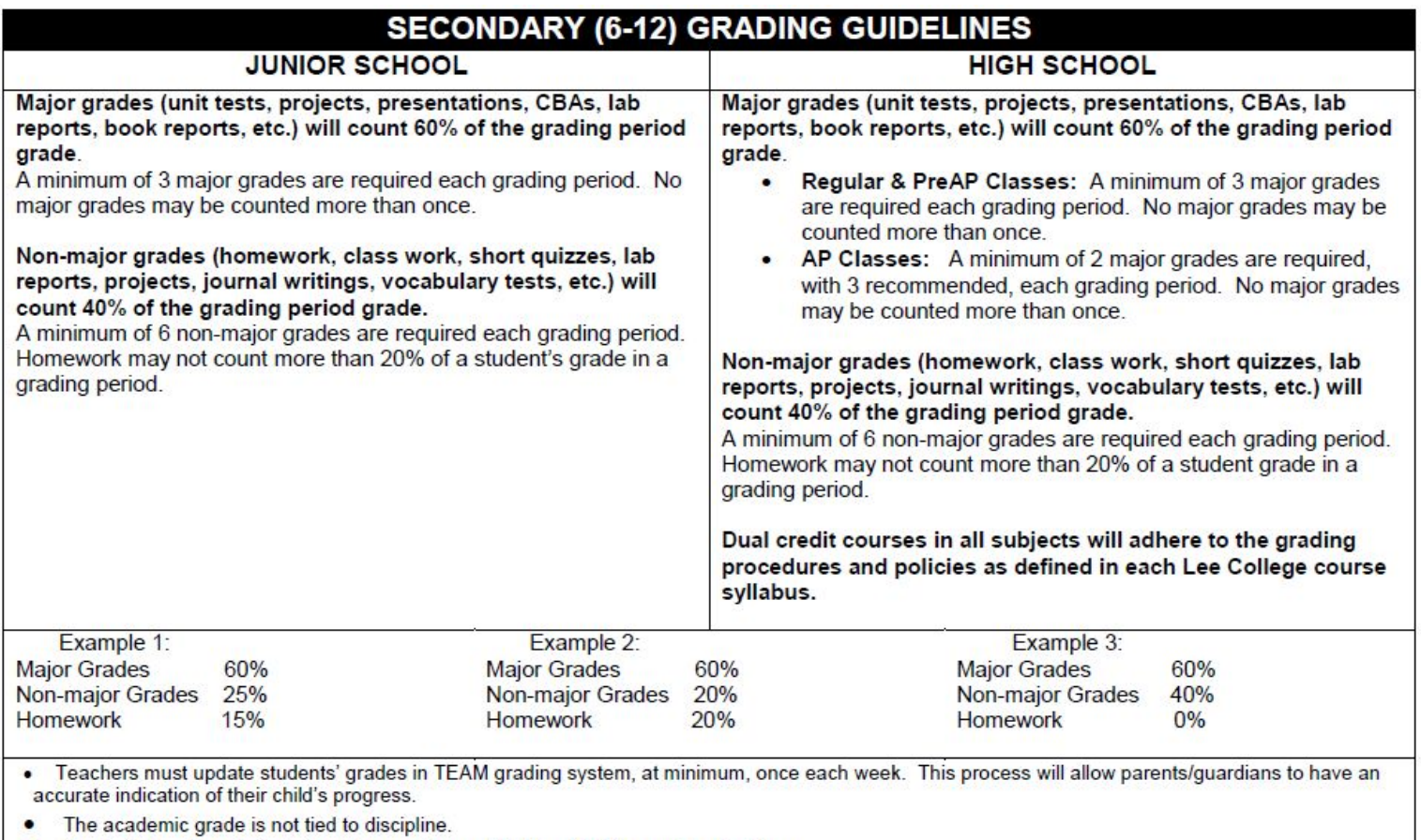

• Special education students' grading may be modified by ARD Committee decision.

- Default:
	- Major: 70%
	- Non-Major: 30%
	- Homework: 0%

How to set up categories: [https://www.smore.com/ew7u3-category-setup-by-course-sectio](https://www.smore.com/ew7u3-category-setup-by-course-section)

- Percentages MUST total 100.
- Homework cannot be more than 20%

[n](https://www.smore.com/ew7u3-category-setup-by-course-section)

#### **ASSIGNMENTS**

- Must be unique
- How to copy assignments:
	- [https://www.smore.com/70ndh-two-ways-for-copyi](https://www.smore.com/70ndh-two-ways-for-copying-assignments) [ng-assignments](https://www.smore.com/70ndh-two-ways-for-copying-assignments)
- Alpha Grades:
	- Penmanship
	- Music
	- PE
	- Art

Alpha Grades:

<https://www.smore.com/d9kyj-how-do-i-set-up-alpha-grades>

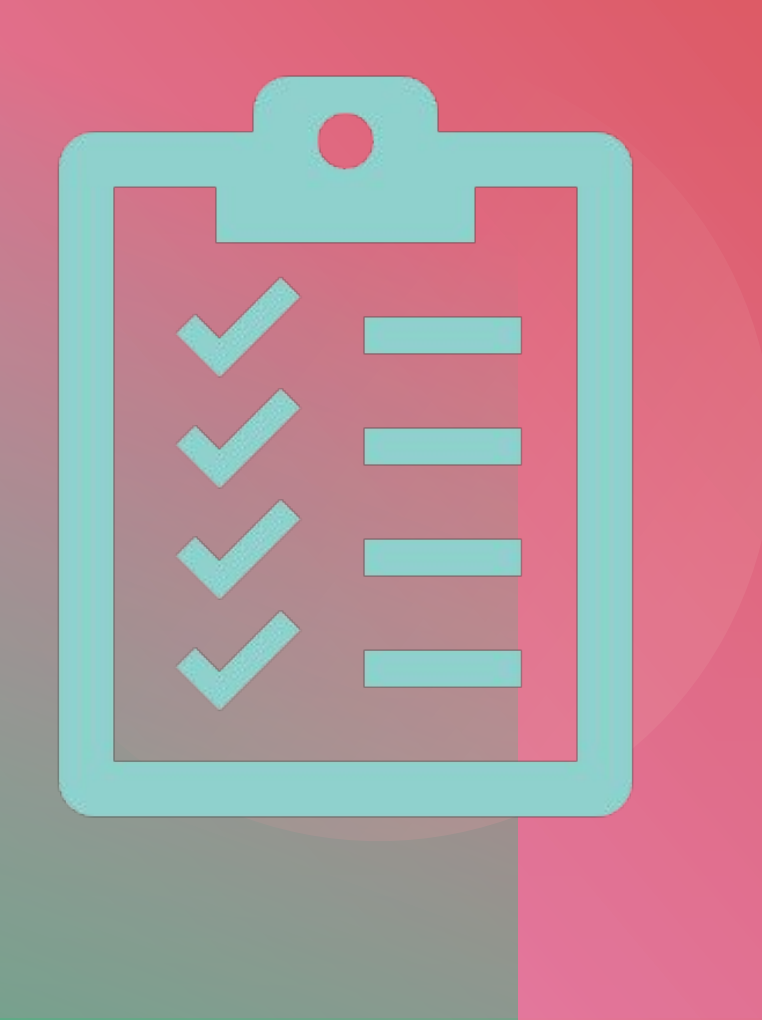

#### **CONDUCT**

#### **•** COMMENTS AND CONDUCT VALUES

• <https://www.smore.com/78knm-comment-conduct-values>

#### **•** COMMENTS VALUES DEFINED

• <https://www.smore.com/v54aj>

#### POST<sub>VS</sub> **FINALIZE**

- **•** Posting Grades:
	- During Progress Report or Report Card grading window.
- **•** Finalizing Grades:
	- An electronic signature stating that the teacher has checked their grades and approves the grade submission.
	- Think of it like a signature that, yes, you have read the document, and everything is correct.

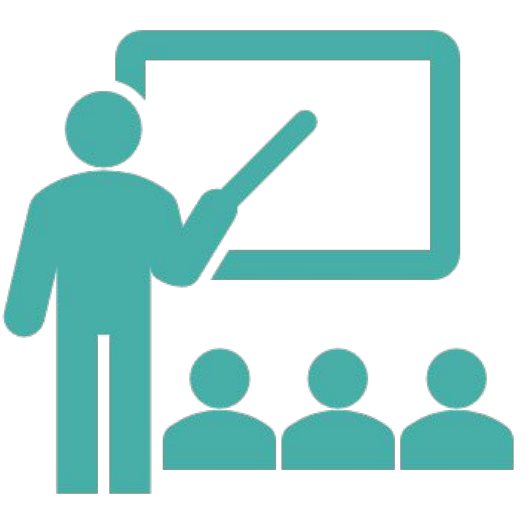

Post vs Finalize smore: <https://www.smore.com/p8r2m-finalize-vs-posting>

#### LINKING COURSE SECTIONS/ROSTERS

- Combine multiple rosters in the same period for grades, attendance or both.
- <https://www.smore.com/na6jx-linking-rosters>

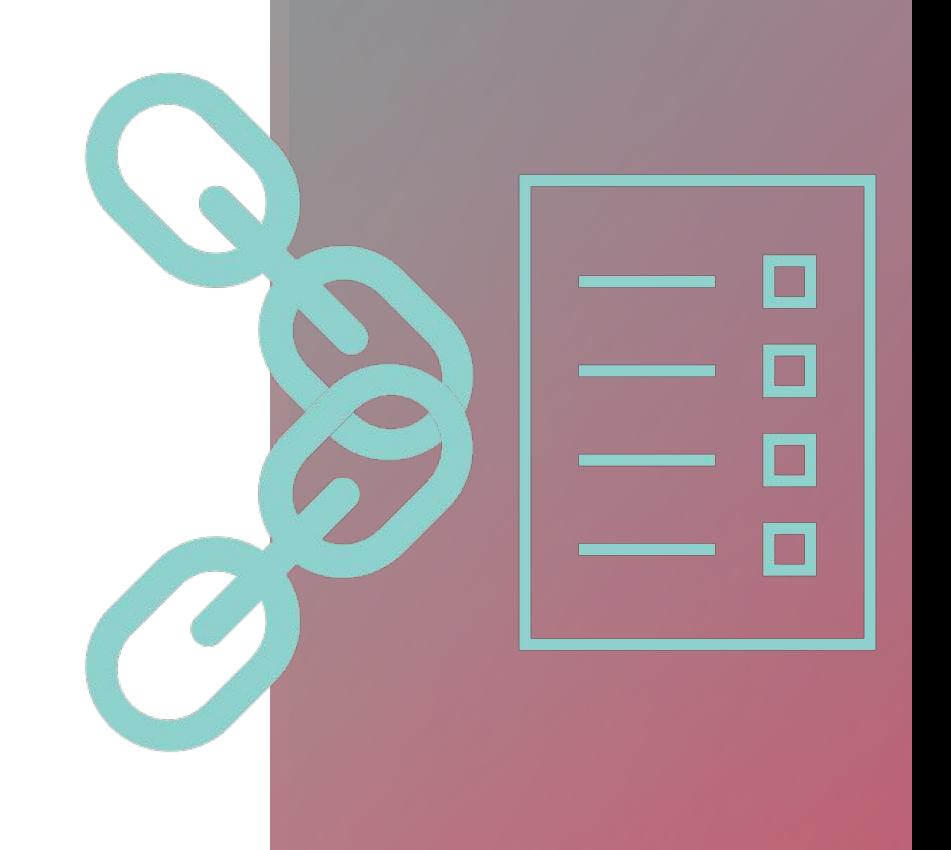

## LEARNING CENTER

• Frontline has rolled out a new, 24/7 online resource filled with helpful documentation, step-by-step articles, video walkthroughs, and recorded webinars to answer questions about your Frontline applications.

**Welcome, Daisy!** How can we help?

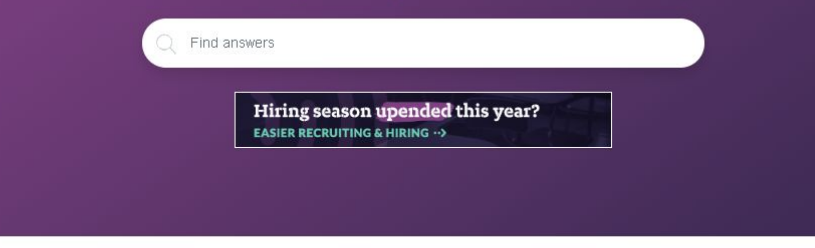

• WITH SIMPLE NAVIGATION AND A POWERFUL SEARCH ENGINE, FINDING THE INFORMATION YOU NEED TO NAVIGATE AND TROUBLESHOOT YOUR SOLUTIONS WILL BE EASIER THAN EVER.

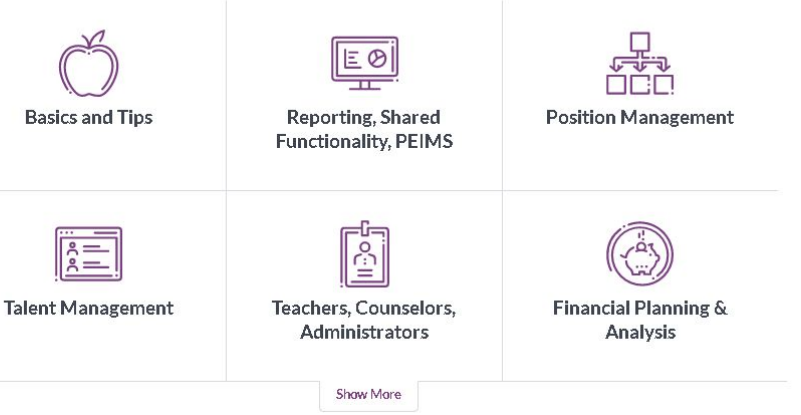

Learning Center Smore:<https://www.smore.com/y0d2m-learning-center>

#### EXTRA HELP

#### Gradebook Setup

• [https://www.smore.com/8dr4z-setup-and-use-your-gradebo](https://www.smore.com/8dr4z-setup-and-use-your-gradebook?ref=my) [ok?ref=my](https://www.smore.com/8dr4z-setup-and-use-your-gradebook?ref=my)

Accidental Category Deletion

• <https://www.smore.com/v5n8d-did-you-delete-a-category>

Class Notes

• <https://www.smore.com/tkpba-class-notes>

#### Grading Process

• [https://www.smore.com/vm8b9-teacher-grading-process-in](https://www.smore.com/vm8b9-teacher-grading-process-in-teams)[teams](https://www.smore.com/vm8b9-teacher-grading-process-in-teams)

#### Knowledge Base

• <https://schools.gccisd.net/page/tms.tutorials>

## Educational Technology

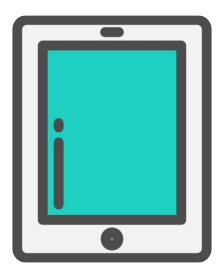

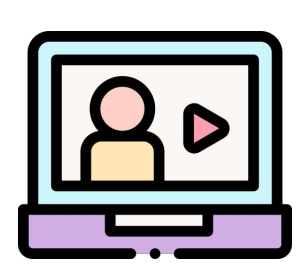

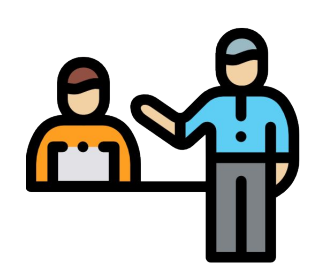

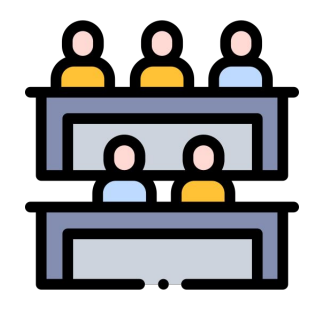

Every single teacher...

Is about to have their first year teaching again.

-Monica Genta

# ED TECH TEAM

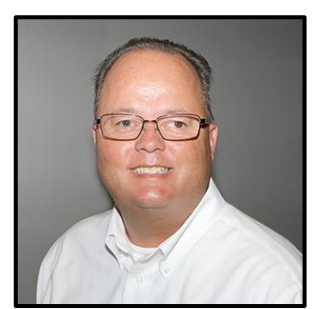

**Steve Koester** Director of Ed Tech

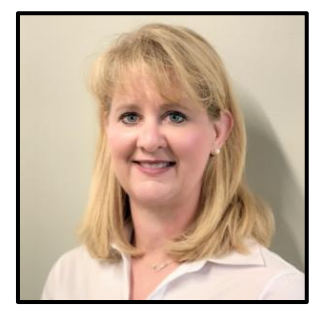

**Laurinda Glenn** Ed Tech Specialist *Elementary*

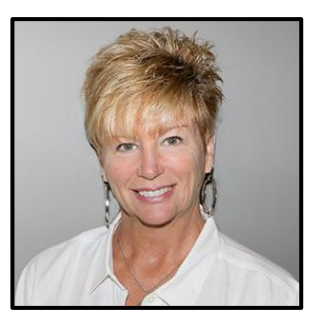

**Lisa Gauthreaux** Tech Integration Specialist *Elementary*

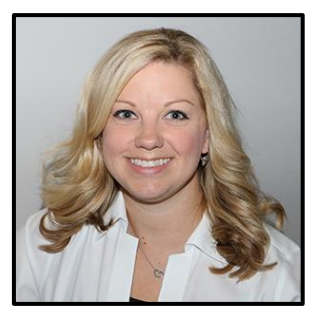

**Heidi Morgan** Tech Integration Specialist *Elementary*

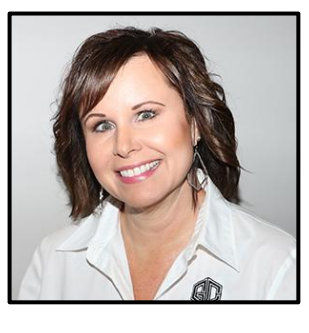

**Regina Rogers** Ed Tech Specialist *Junior School*

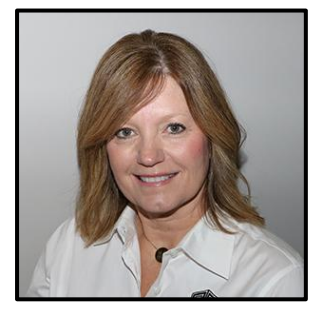

**Denice Massengale** Tech Integration Specialist *Junior School*

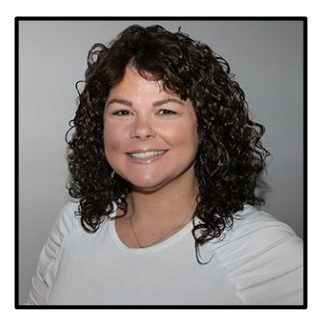

**Lori Roberts** Ed Tech Specialist *High School*

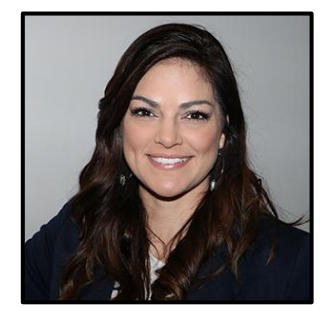

**Lauren Mercer** Tech Integration Specialist *High School*

## [gccisd.net/edtech](http://www.gccisd.net/edtech)

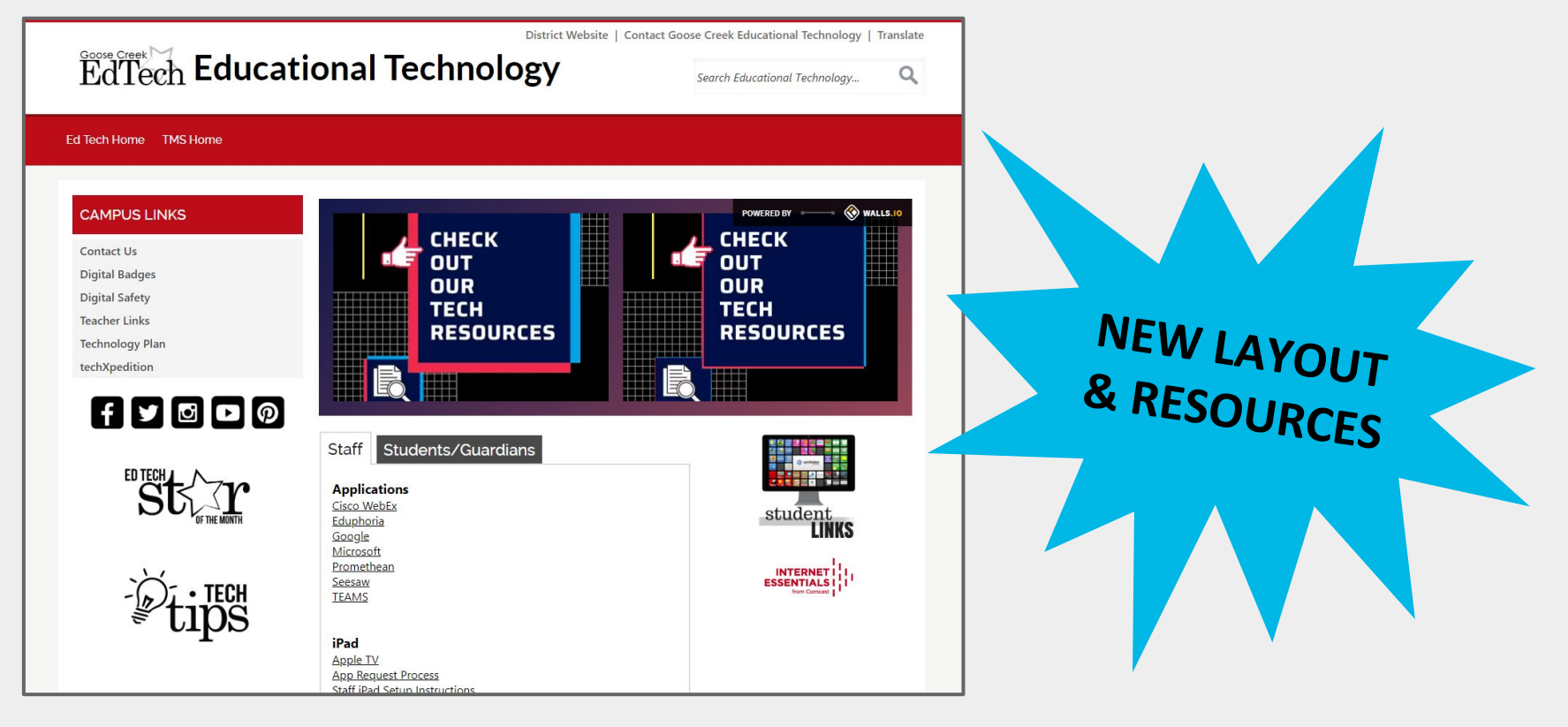

# Eduphoria Strive

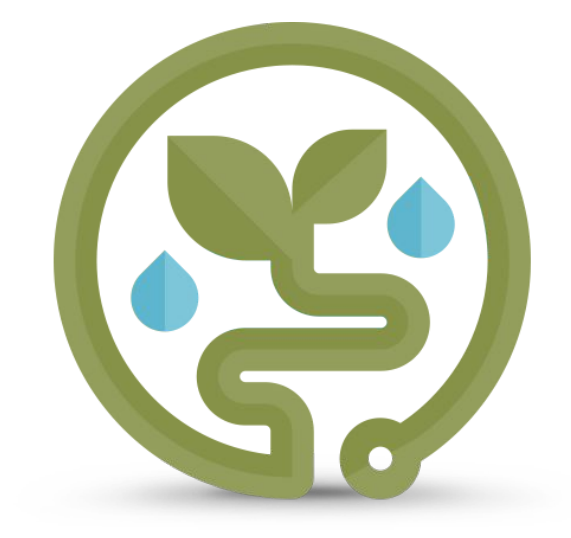

## GCCISD Portal Login

1. Navigate to [my.gccisd.net](https://my.gccisd.net) and log in with your GCCISD username and password

## 2. Click the Eduphoria tile

If the tile does not appear on your Home screen, click the Applications options or search for it.

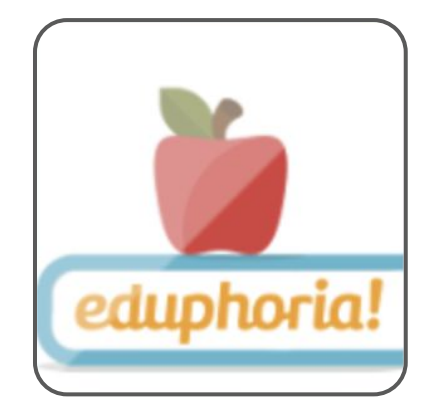

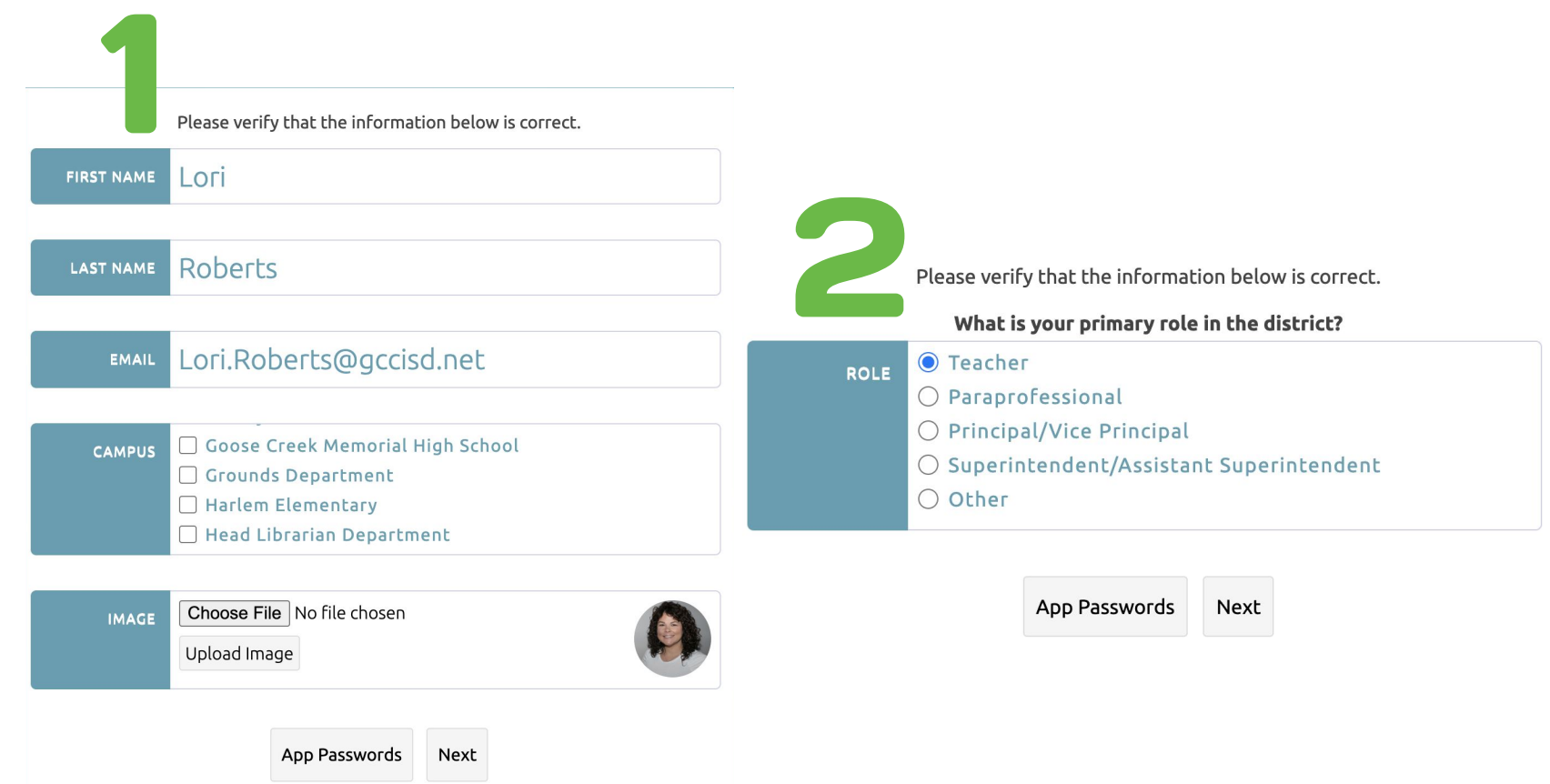

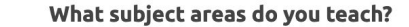

App Passwords

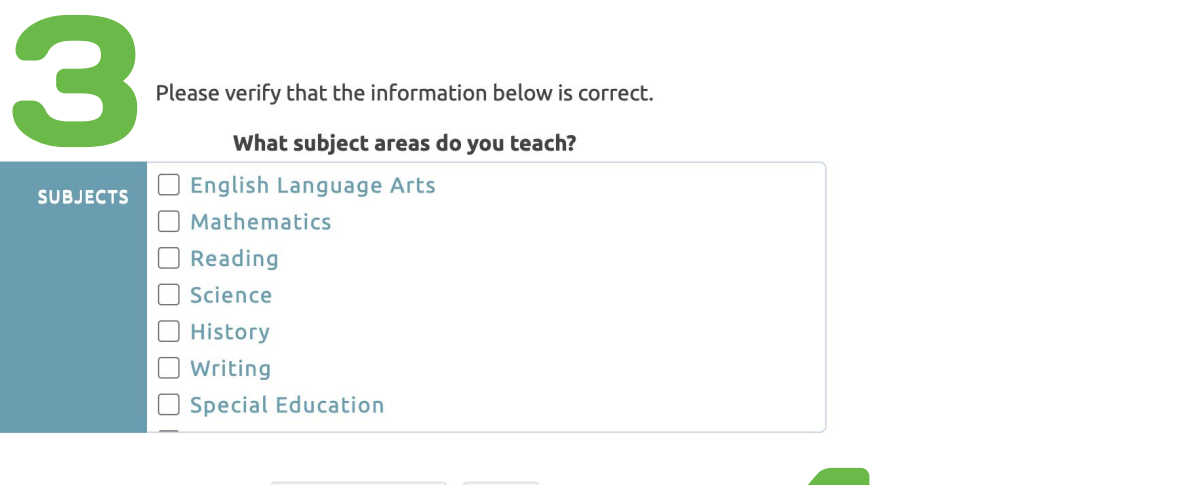

Next

4Please verify that the information below is correct. What grades do you teach? □ Early Elementary Pre-Kindergarten  $\Box$  Kindergarten  $\Box$  First □ Second  $\Box$  Third  $\Box$  Fourth

Please verify that the information below is correct.<br>Select a security question and response for electronic signing of documents. The

answer is case sensitive.

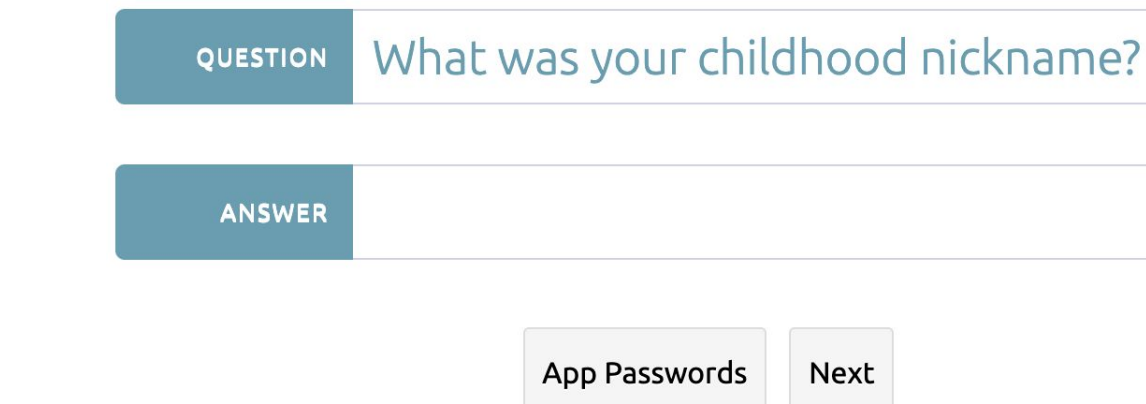

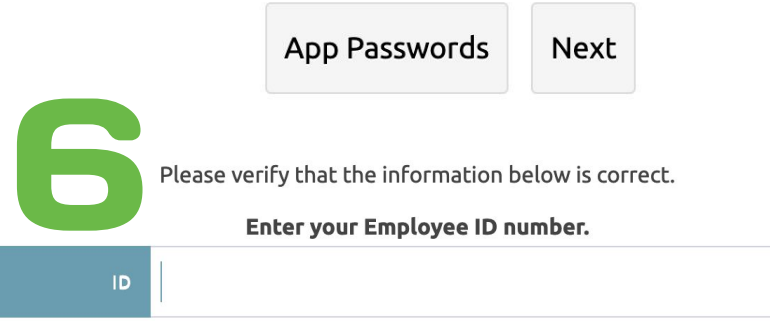

App Passwords Save Changes

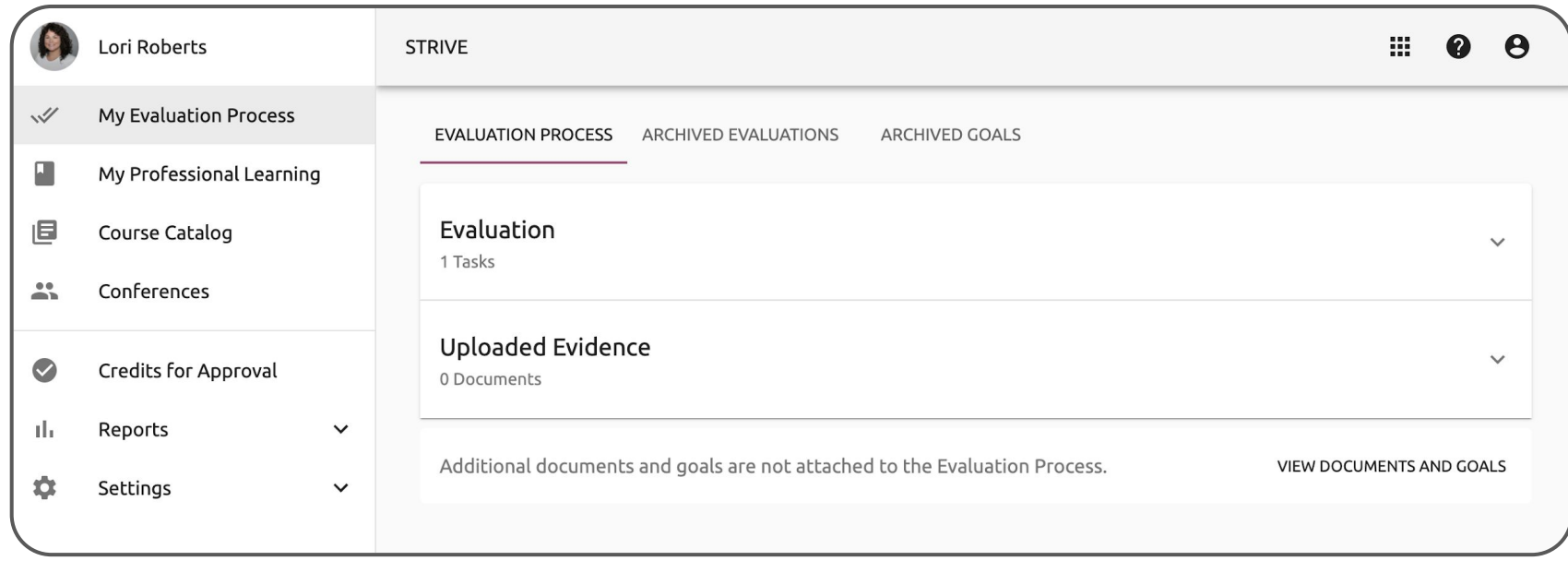

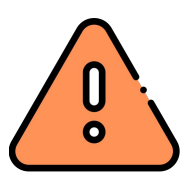

#### **Have PD hours in Eduphoria from previous district?**

Contact your previous district & request the **.wxe** file from Eduphoria. Email the **.wxe** file to your Ed Tech Specialist.

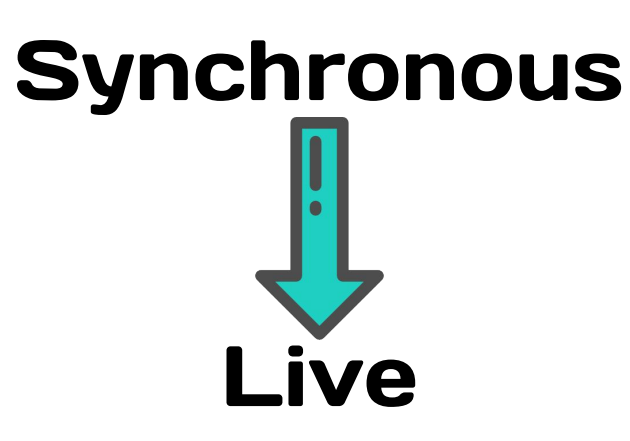

# **Asynchronous** On Demand

- Watch/do **at a set time**
- Pause, Rewind, or Fast Forward **NO**
- **Platform**
	- Cisco WebEx
- Watch/do **when you choose**
- Pause, Rewind, or Fast Forward **YES**
- **● Platform**
	- Seesaw (Pre-K to 2)
	- Google Classroom (3 to 12)

# **Cisco** WebEx Meeting

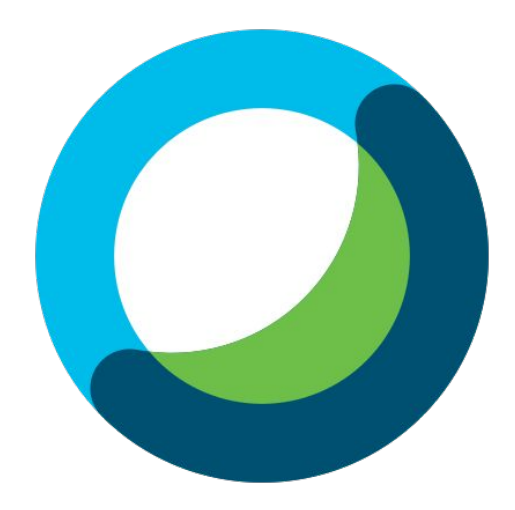

## GCCISD Portal Login

1. Navigate to [my.gccisd.net](https://my.gccisd.net) and log in with your GCCISD username and password

### 2. Click the Cisco WebEx tile.

If the tile does not appear on your Home screen, click the Applications options or search for it.

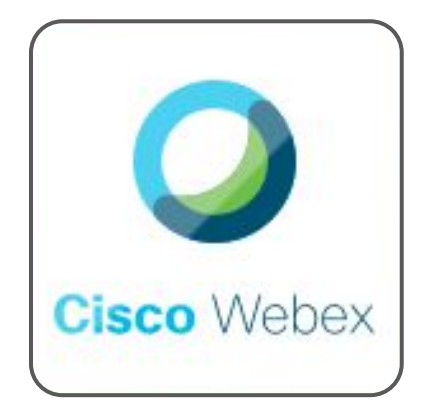

[Click for more information](https://youtu.be/NLXB_RWGG8k)

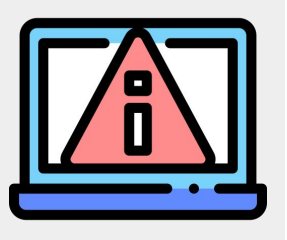

## Clearing Browser Cache

#### In Google Chrome:

- 1. Click the **3 dots**
- 2. Click **Settings**
- 3. Click **Clear browsing Data**

(under Privacy and security)

#### **OR**

In Google Chrome, type **chrome://settings/clearBrowserData** into the URL bar

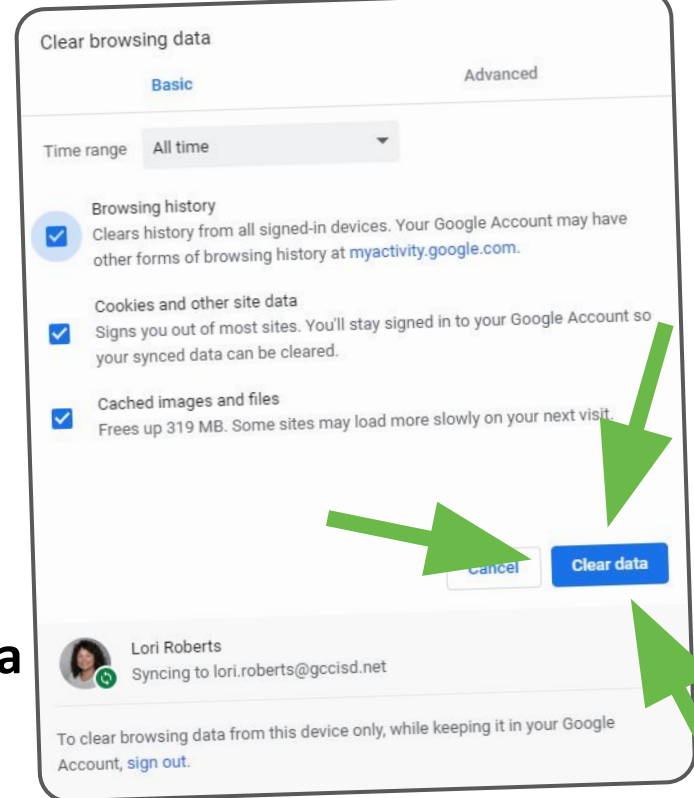

## Main Browser Options

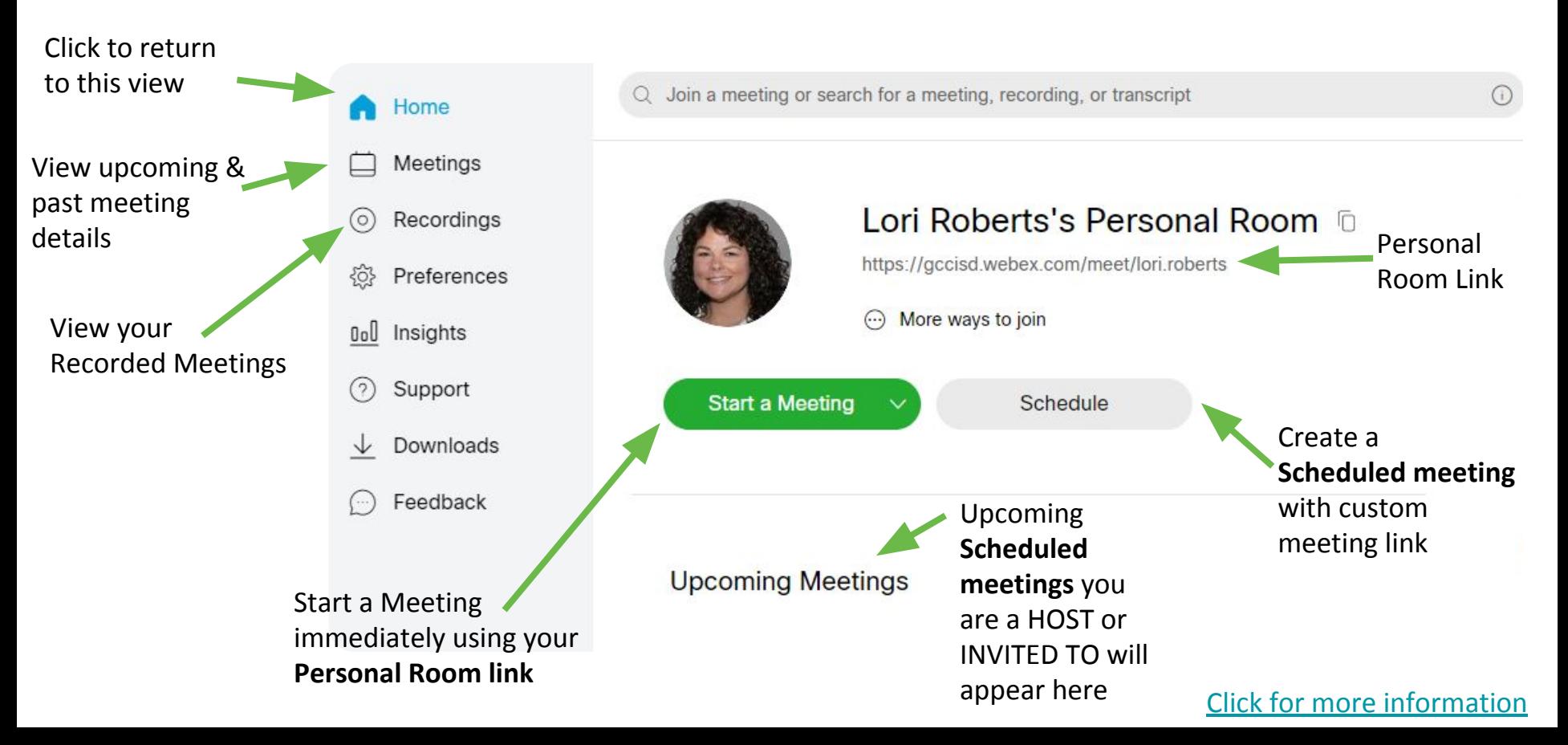

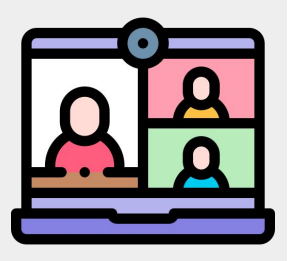

## Meeting Types

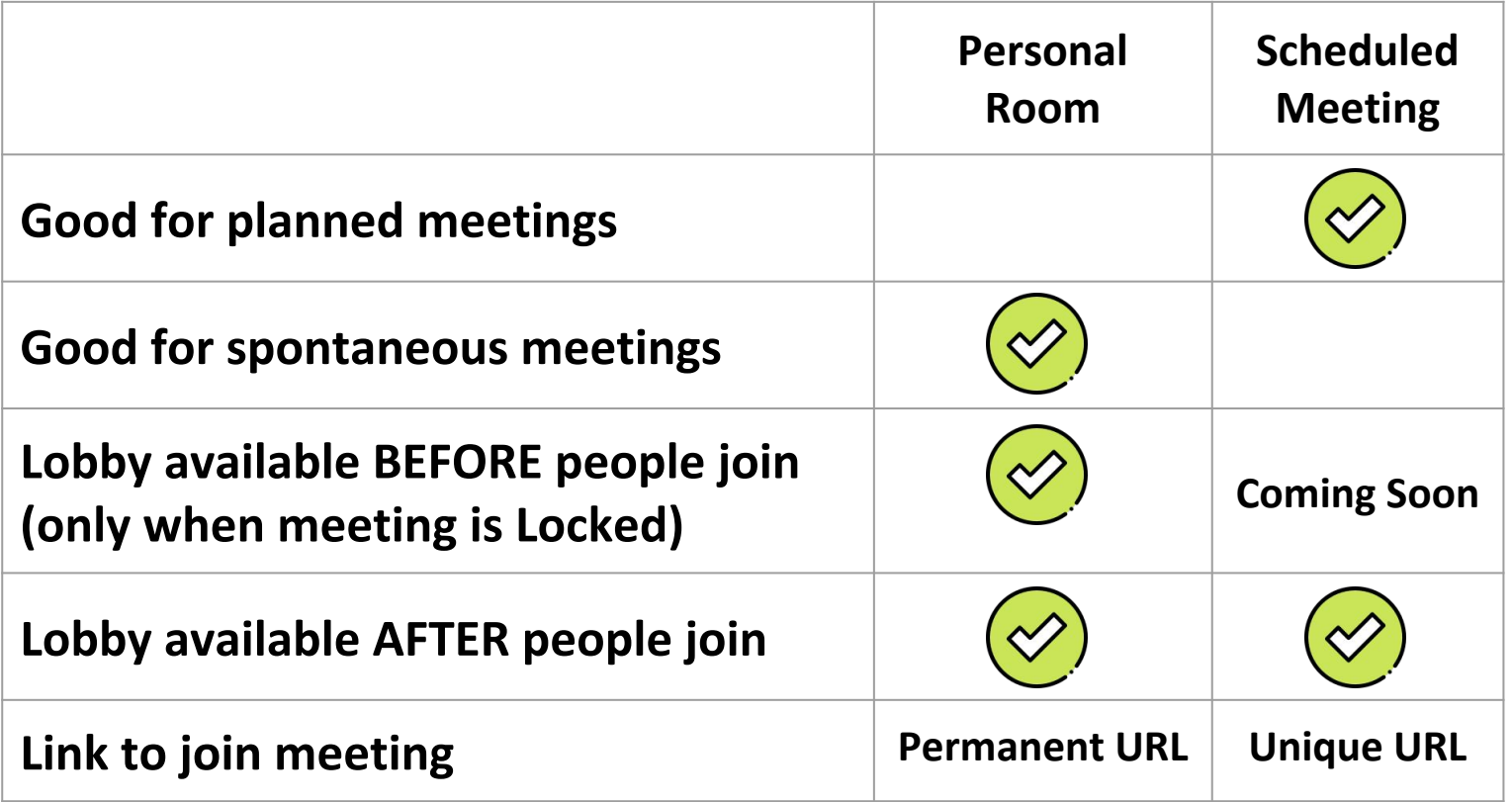

[Click for more information](https://help.webex.com/en-us/k3jv9i/Compare-Cisco-Webex-Meeting-Types)

# Scheduling

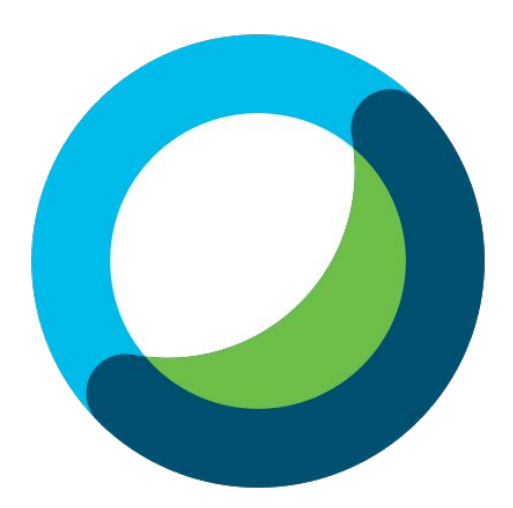

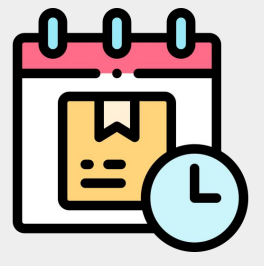

## Schedule a Meeting

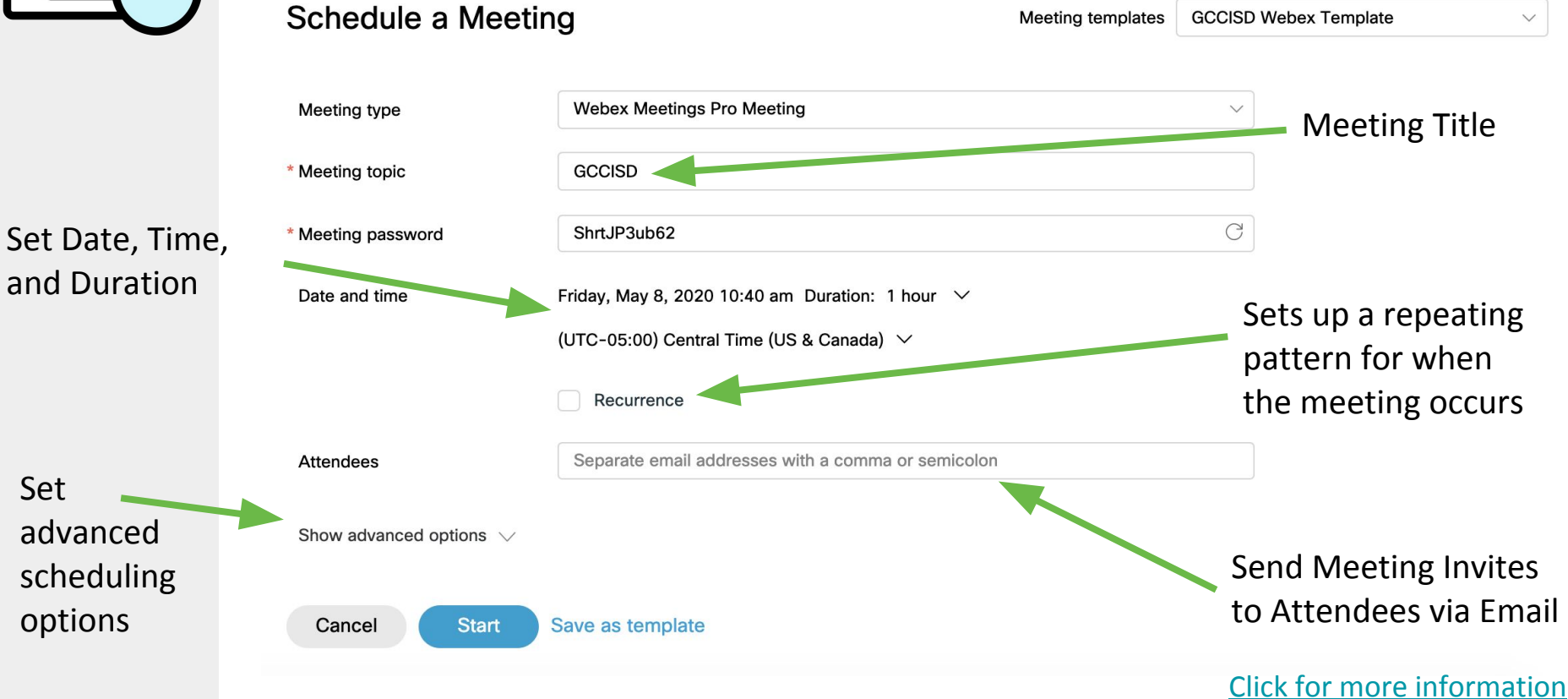

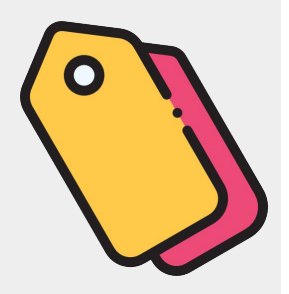

## Meeting Topic (Title)

- Elementary teachers:
- Teacher Name
- Homeroom

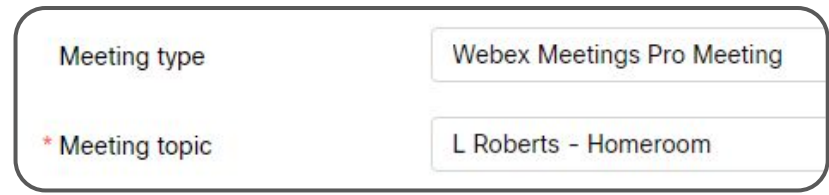

#### Secondary teachers:

- Teacher Name
- Class period
- Course name

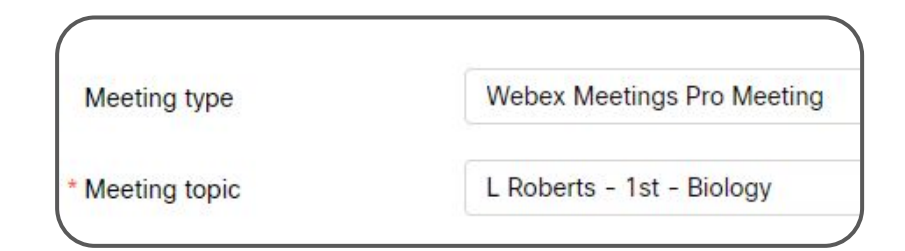

*\*Use same naming convention for Google Classroom*

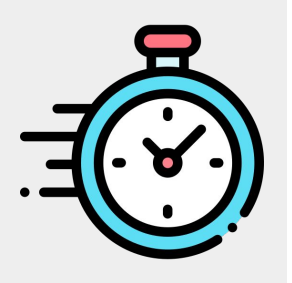

## Date and Time

#### Classroom Meetings Scheduling:

● Pick today (don't wait until September 8)

#### Duration:

● Meeting will not end if it extends past duration

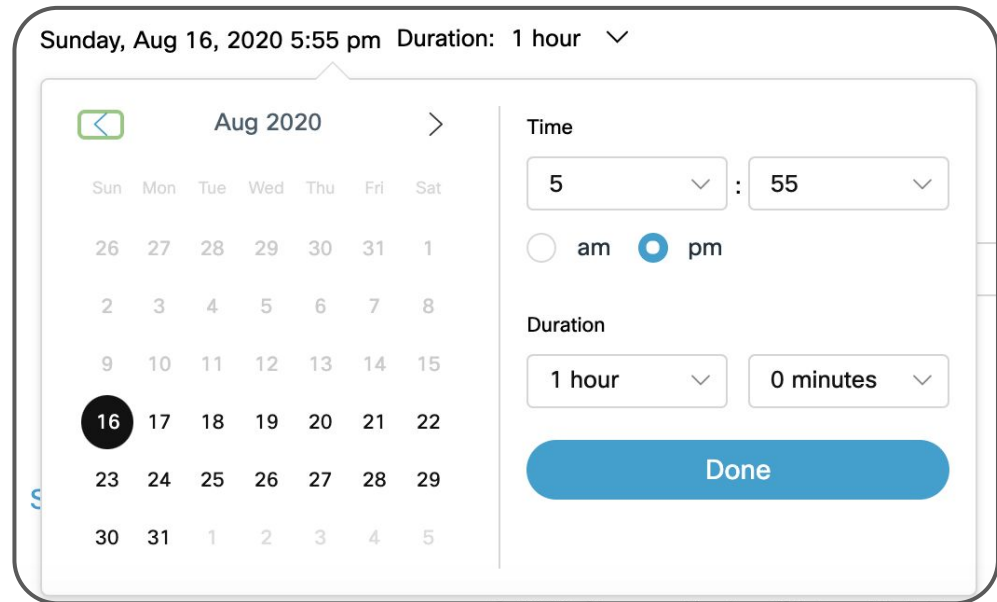

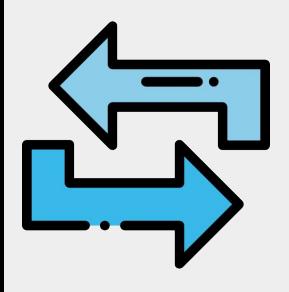

## Recurrence

Sets up a repeating pattern for when the meeting occurs

Recurrence Make your class Recurrence pattern Daily  $\checkmark$ meeting(s) Recurrence on Every  $day(s)$ Every weekday n repeat **DAILY**  Ending for **EVERY**  No end date **WEEKDAY**Ending 08/06/20  $\checkmark$ After 10 meetings

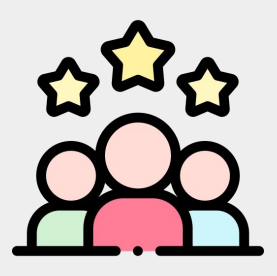

## Attendees

Add individual attendees to send **EMAIL**  invitation with **CALENDAR** invite. *NOTE: If attendee is a GCCISD employee, meeting will show up in their WebEx via browser or app.*

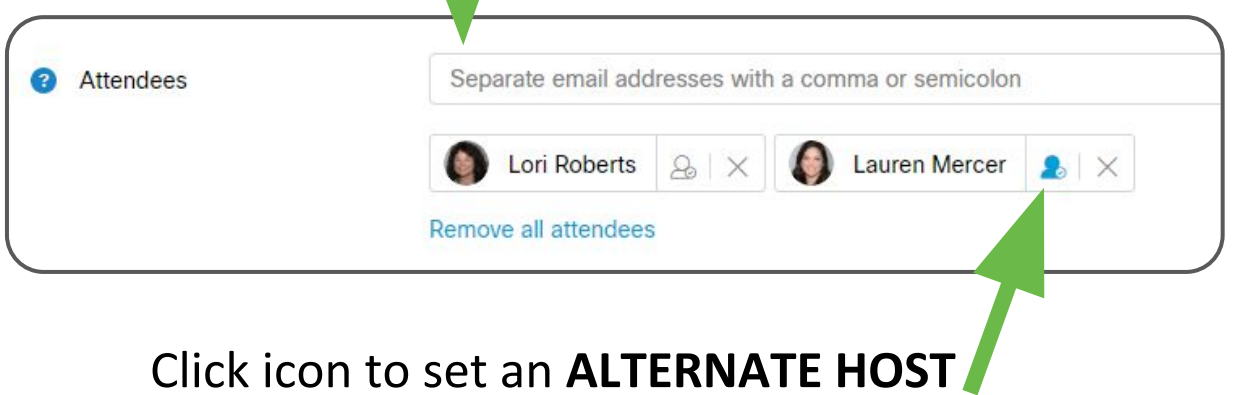

who can **START** the meeting for you

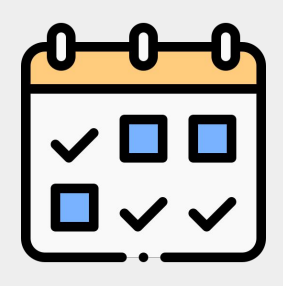

Sound that plays when attendees enter and exit the meeting

Video will have to render and then will be available in Recordings.

## Scheduling Options

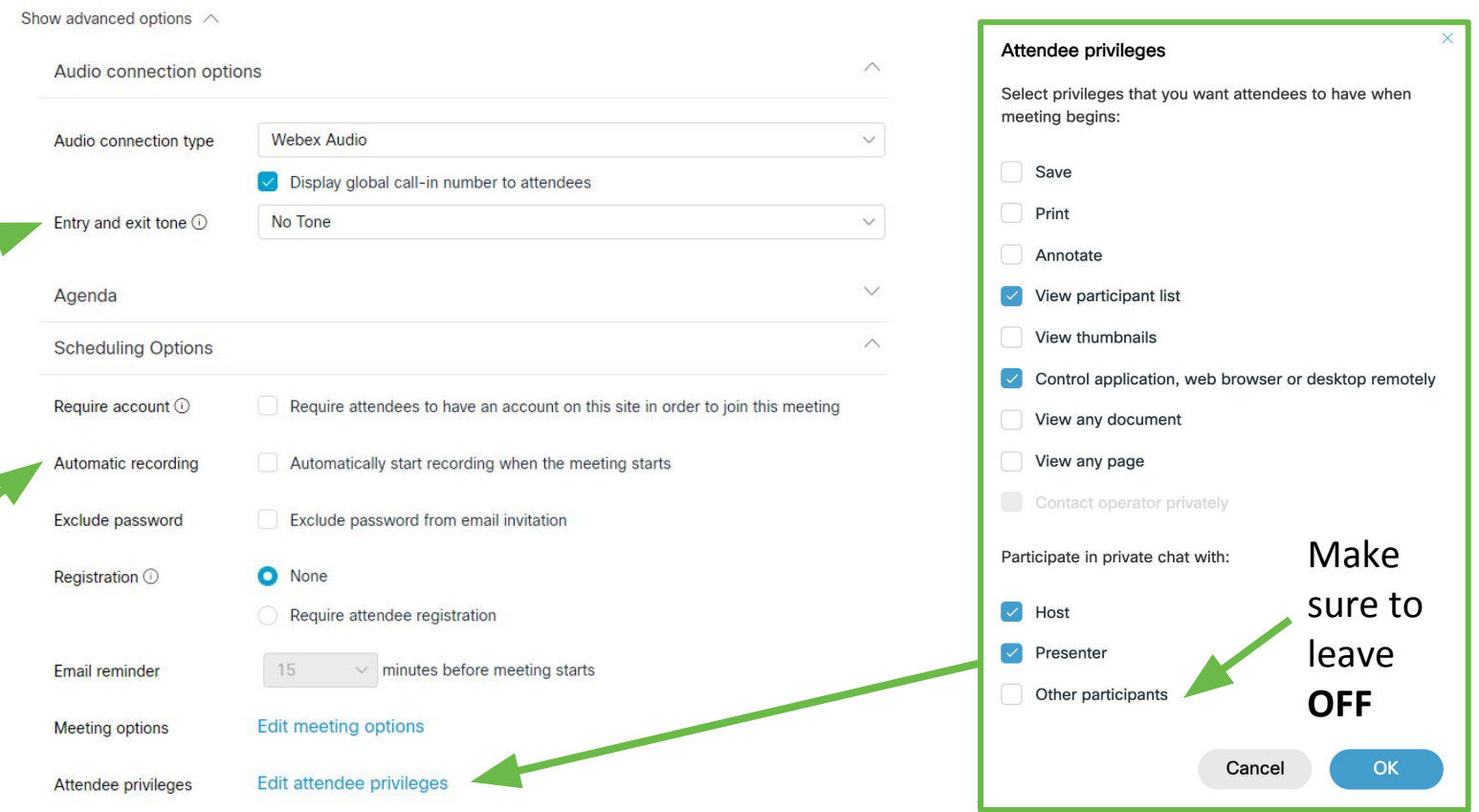

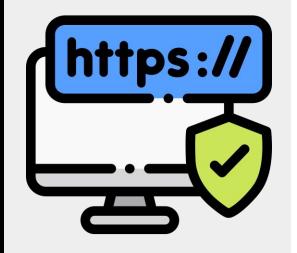

## Sharing Link with Students

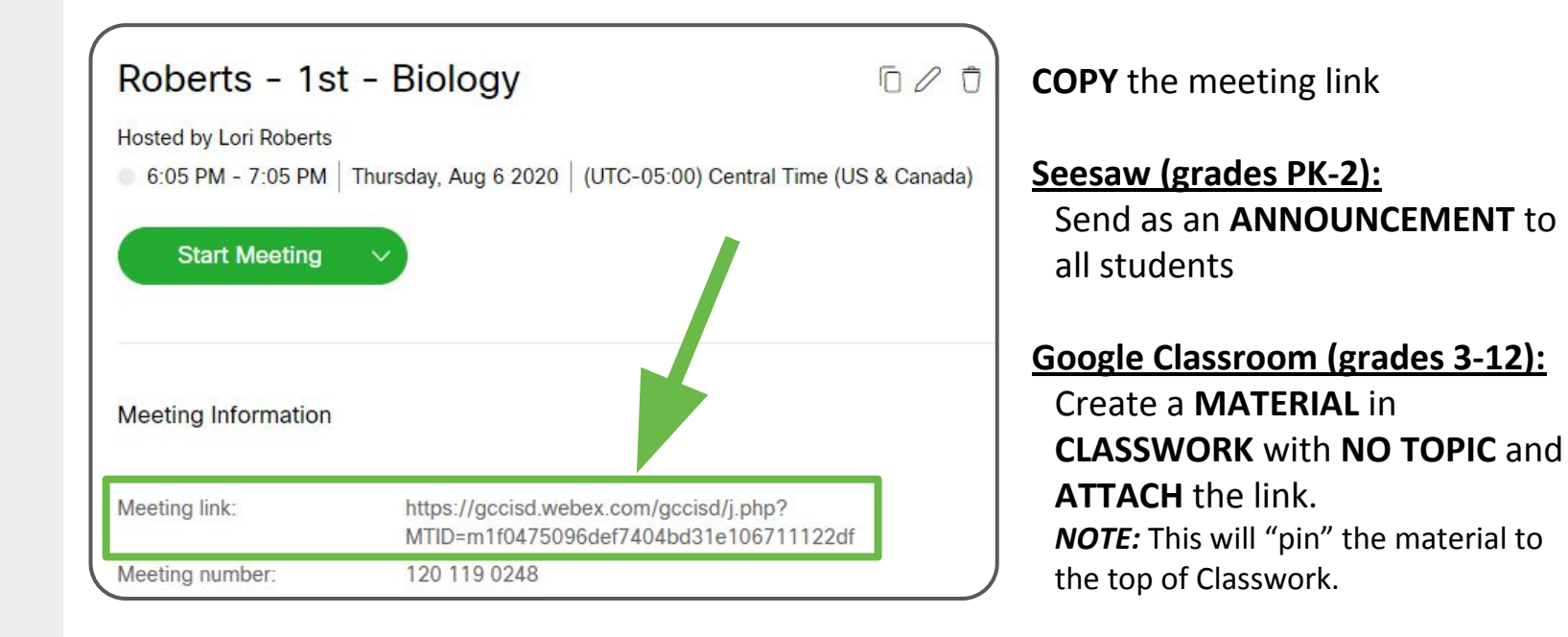

## PRACTICE with a buddy

## BEFORE the first day of instruction

**HOST** - test out audio, host tools, and the device.

**PARTICIPANT** - see what students will see when in a meeting (iPad and/or PC).

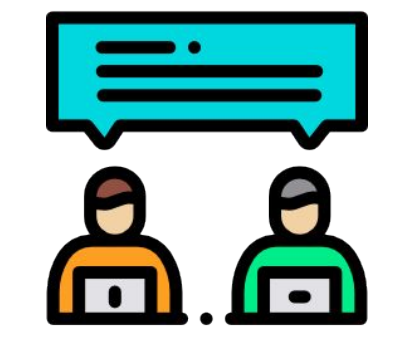

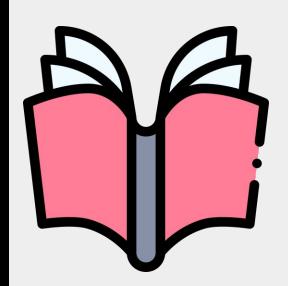

## The Hybrid Teacher

**FULL** of examples, ideas, and templates for virtual & hybrid teaching.

#### **Download PDF for FREE at [bit.ly/hybridteacher](https://bit.ly/hybridteacher)**

By [Emma Pass @emmabpass](https://twitter.com/emmabpass)

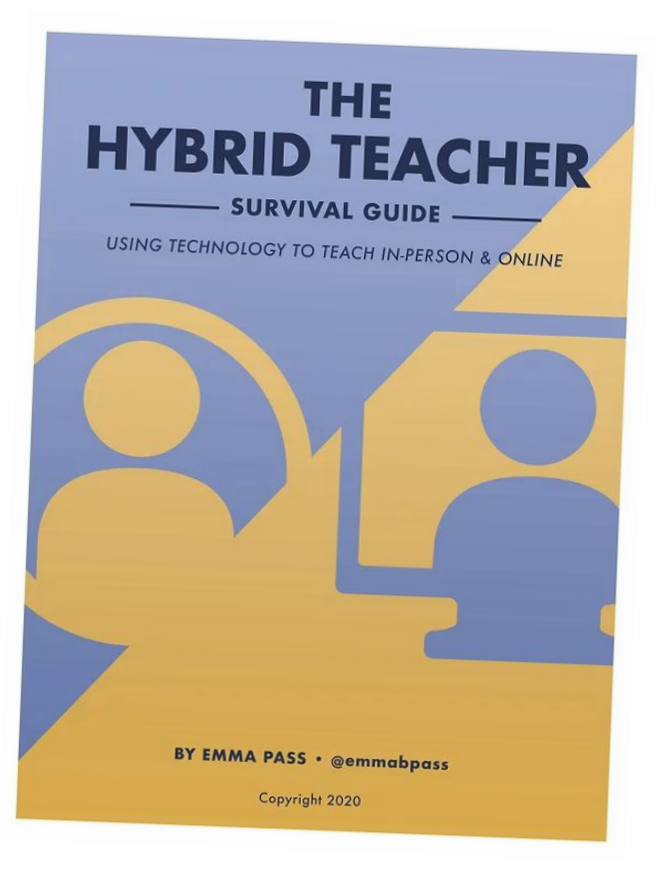

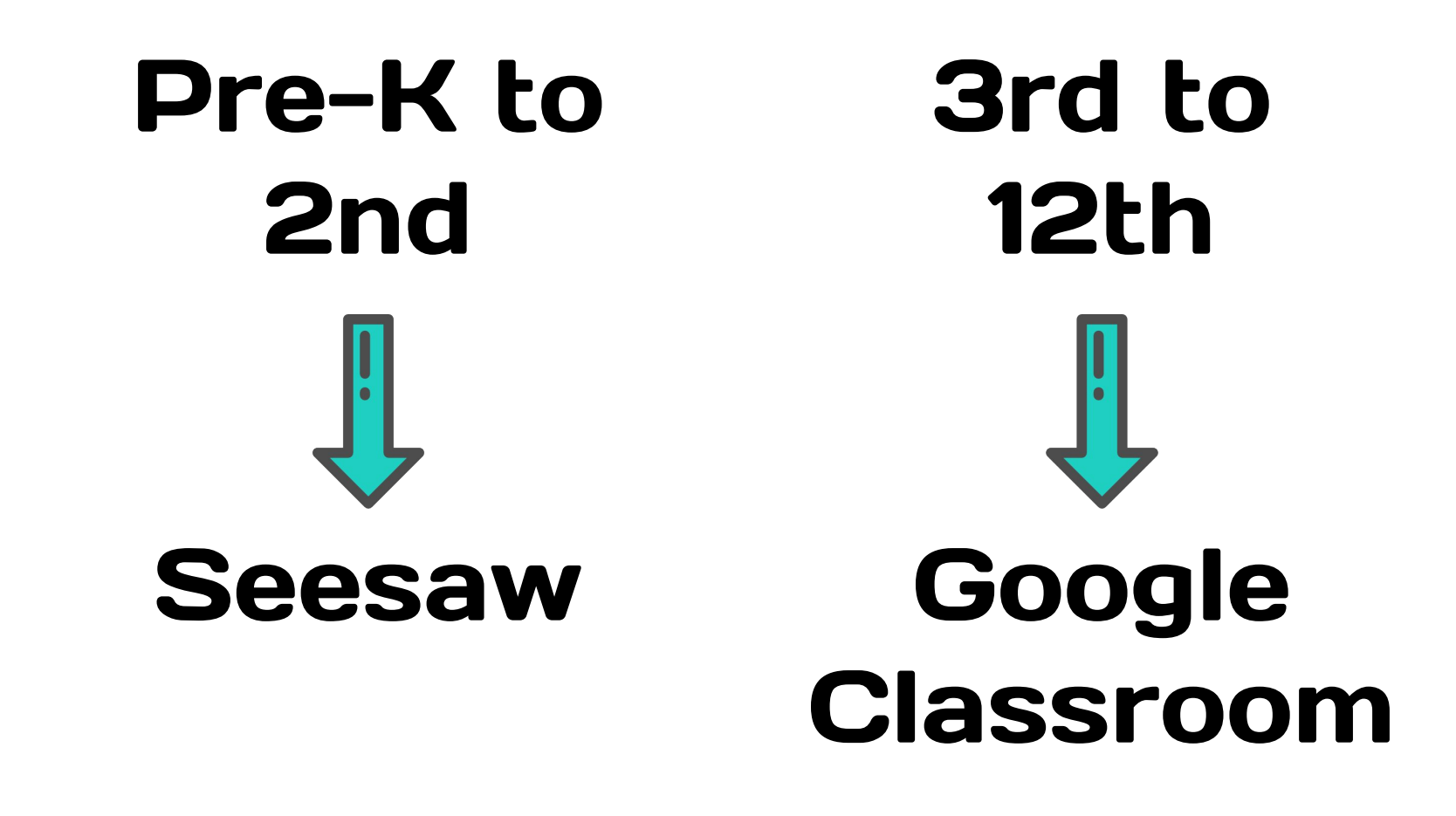

NEXT

*\*Meeting links in chat box AND in New Teacher Program*